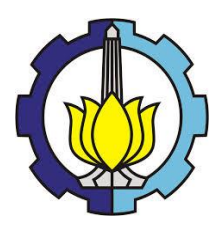

# **TUGAS AKHIR - TM091585**

# **RANCANG BANGUN** *QUADROTOR SURVEILLANCE D23* **DENGAN** *AUTO GUIDANCE AND NAVIGATION* **MENGGUNAKAN ESTIMASI POSISI** *KALMAN FILTER*

ARCHIT FADHILAH NRP. 2112 106 039

Dosen Pembimbing Dr. Ir. Bambang Sampurno, M.T. Arif Wahyudi, S.T., M.T., Ph.D.

JURUSAN TEKNIK MESIN Fakultas Teknologi Industri Institut Teknologi Sepuluh Nopember Surabaya 2016

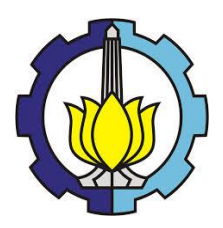

# **FINAL PROJECT - TM091585**

# **DESIGNING QUADROTOR SURVEILLANCE D23 WITH AUTO GUIDANCE AND NAVIGATION USING KALMAN FILTER FOR POSITION ESTIMATION**

ARCHIT FADHILAH NRP. 2112 106 039

Academic Supervisor Dr. Ir. Bambang Sampurno, M.T. Arif Wahyudi, S.T., M.T., Ph.D.

DEPARTMENT OF MECHANICAL ENGINEERING Faculty of Industrial Technology Sepuluh Nopember Institute of Technology Surabaya 2016

#### **RANCANG BANGUN OUADROTOR DSURVEILLANCE D23 DENGAN AUTO GUIDANCE AND NAVIGATION** MENGGUNAKAN ESTIMASI POSISI KALMAN FILTER

#### **TUGAS AKHIR**

Diajukan Untuk Memenuhi Salah Satu Syarat Memperoleh Gelar Sarjana Teknik pada Program Studi S-1 Jurusan Teknik Mesin Fakultas Teknologi Industri Institut Teknologi Sepuluh Nopember

 $O$ leh $\cdot$ 

#### **Archit Fadhilah** Nrp. 2112 106 039

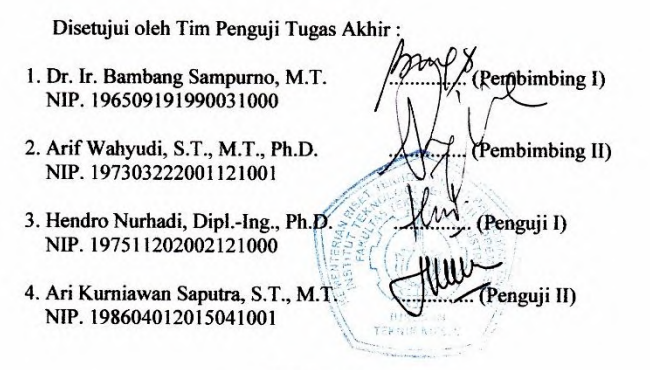

**SURABAYA AGUSTUS, 2016** 

# **Rancang Bangun** *Quadrotor Surveillance D23* **dengan**  *Auto Guidance and Navigation* **Menggunakan Estimasi Posisi** *Kalman Filter*

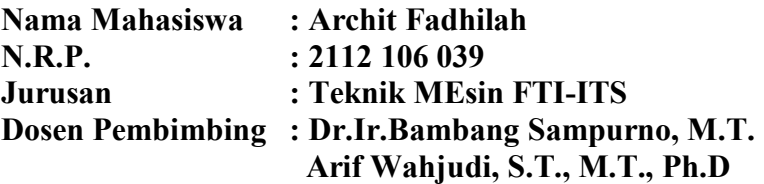

# **Abstrak**

*Unmanned Aerial Vehicles (UAV)* merupakan mesin terbang tanpa awak yang pada mulanya dikembangkan untuk keperluan militer. Seiring perkembangan zaman, *UAV*  digunakan disegala bidang meliputi pemantauan, photography, videography, mapping, pertanian hingga *Search and Rescue (SAR)*. Penggunan *UAV* terbukti dapat dijadikan alternative dalam misi berbahaya dan berisiko tinggi, dimana pesawat berawak tidak diijinkan karena membahayakan pilot dan kru-pesawat. Penggunaan *UAV*  dalam berbagai bidang ini membantu menekan biaya operasi, karena biaya menggunakan pesawat berawak sanga mahal.

Dalam Tugas Akhir kali ini dirancang dan dibangun sebuah *UAV quadrotor* dengan misi *surveillance* yang dilengkapi fitur *auto guidance and navigation*. Tahapan dalam tugas akhir ini yaitu meliputi studi literatur, perancangan *quadrotor*, analisa struktur dan analisa estimasi posisi *quadrotor* menggunakan metode *kalman filter*. Perangkat lunak yang digunakan untuk menunjang tugas akhir ini yaitu perangkat lunak MATLAB dan CATIA.

Dari tugas akhir ini didapatkan sebuah *quadrotor surveillance D23* dengan dimensi point to point  $450 \times 450$ mm, bermassa 1360 gram, daya jelajah 550 meter dengan ketinggian terbang aman dibawah 150 meter. Dilengkapi dengan kamera, perangkat *video sender* dan telemetri. Sedangkan berdasar analisa estimasi posisi gerak *quadrotor*  mengikuti *guidance* dan *navigation* melalui perangkat lunak MATLAB dinyatakan telah memenuhi spesifikasi perancangan yakni error dalam *RMSE* dibawah 5% pada kedua lintasan uji. Pada lintasan lurus maju sumbu x, error terhadap sumbu x sebesar 4.84% dan error terhadap sudut pitch sebesar 3.14%. Pada lintasan lingkaran didapat nilai error sumbu *x, y, sudut rool* dan *yaw* berturut-turut 3.42, 3.01, 3.17 dan 3.12%. Jarak optimum Citra gambar yang dikirimkan *quadrotor* ke *ground station* dapat diterima secara baik berada pada ketinggian 150 meter dan jarak/radius 550 meter.

# **Kata Kunci :** *Quadrotor, Aerial Surveillance, Kalman Filter, Estimasi*

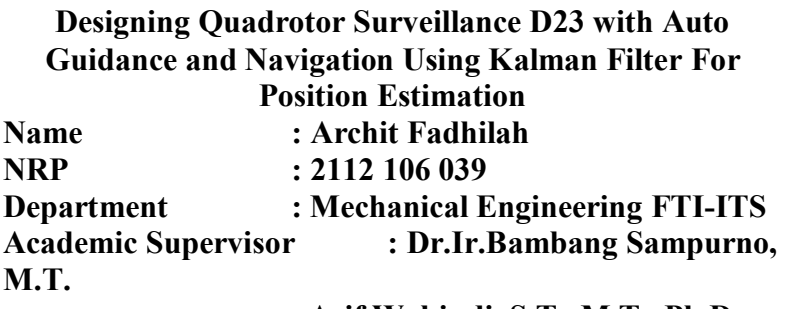

# **Arif Wahjudi, S.T., M.T., Ph.D**

# **Abstract**

Unmanned Aerial Vehicles (UAV) is an unmanned flying machine that was originally developed for military purposes. Along with the times, UAVs are used in all fields include monitoring, photography, videography, mapping, agriculture to Search and Rescue (SAR). Use of proven UAV can be used as an alternative to dangerous and high-risk missions, where the manned aircraft are not permitted for endangering pilots and air crew. The use of UAVs in various fields of this help reduce operating costs, because the cost of using manned aircraft it's too expensive.

In this final project, designed and built a quadrotor UAV with surveillance missions equipped with an auto guidance and navigation. Stages in this final project which includes the study of literature, quadrotor design, structural analysis and analysis quadrotor position estimation using the Kalman filter. The software used to support this thesis is the MATLAB software and CATIA.

From this final project obtained a surveillance quadrotor D23 with point to point dimension of  $450 \times 450$ mm, mass 1360 g, a cruising range of 550 meters with a height safely fly below 150 meters. Equipped with cameras, video sender and telemetry. While based on the analysis of motion estimation quadrotor position following the guidance and navigation through the software MATLAB found to comply with the design specifications in the RMSE error of less than 5% for two test of track. In a straight line forward the x-axis track, the x-axis error of 4.84% and the error of the pitch angle of 3.14%. At loop track error value obtained axes x, y, yaw and angle roll successively 3.42, 3.01, 3.17 and 3.12%. Distance optimum image transmitted images quadrotor to ground station can be received well at an altitude of 150 meters and the distance / radius of 550 meters.

# **Keywords:** *Quadrotor, Aerial Surveillance, Kalman Filter, Estimates*

# **KATA PENGANTAR**

Segala puji dan syukur penulis curahkan kehadirat Allah SWT, karena atas berkah dan izin-Nya tugas akhir ini dapat terselesaikan. Penulis sangat menyadari bahwa keberhasilan dalam penulisan tugas akhir ini tak lepas dari dukungan dan bantuan berbagai pihak. Melalui kesempatan ini penulis ingin menyampaikan ucapan terima kasih kepada pihak-pihak yang telah banyak membantu dan mendukung baik secara moril maupun materil dalam proses penyelesaian tugas akhir ini, antara lain:

- 1. Ibunda tercinta beserta keluarga besar yang selama ini mendukung penulis dalam proses belajar baik dukungan moril, materil maupun spiritual.
- 2. Bapak Dr. Ir. Bambang Sampurno, M.T. selaku dosen pembimbing I dan bapak Arif Wahyudi, S.T., M.T., Ph.D. selaku dosen pembimbing II tugas akhir yang telah banyak mamberikan bimbingan, motivasi dan ilmu yang sangat bermanfaat bagi penulis.
- 3. Bapak Hendro Nurhadi, Dipl-Ing., Ph.D. dan Ari Kurniawan Saputra, S.T., M.T. selaku dosen penguji tugas akhir yang telah memberikan saran dan motivasi bagi penulis.
- 4. Bambang Pramujati, ST.,M.Eeng,Sc,PhD., selaku Kepala Jurusan Teknik Mesin FTI ITS
- 5. Segenap dosen jurusan Teknik Mesin, terima kasih atas ilmu pengetahuan serta nasihat dan pengalaman yang telah diberikan, semoga Allah membalasnya, Amin Rekan seperjuangan lintas jalur yang membantu dalam penyusunan laporan tugas akhir ini.
- 6. Semua pihak yang tidak dapat disebutkan satu persatu oleh penulis.

Penulis menyadari masih banyak kekurangan dalam penyusunan tugas akhir ini, oleh karena itu saran dan masukan dari semua pihak sangat penulis harapkan. Penulis berharap semoga tugas akhir ini dapat memberikan manfaat dan sumbangsih bagi perkembangan ilmu pengetahuan.

Surabaya, Juli 2016

**Penulis**

# **DAFTAR ISI**

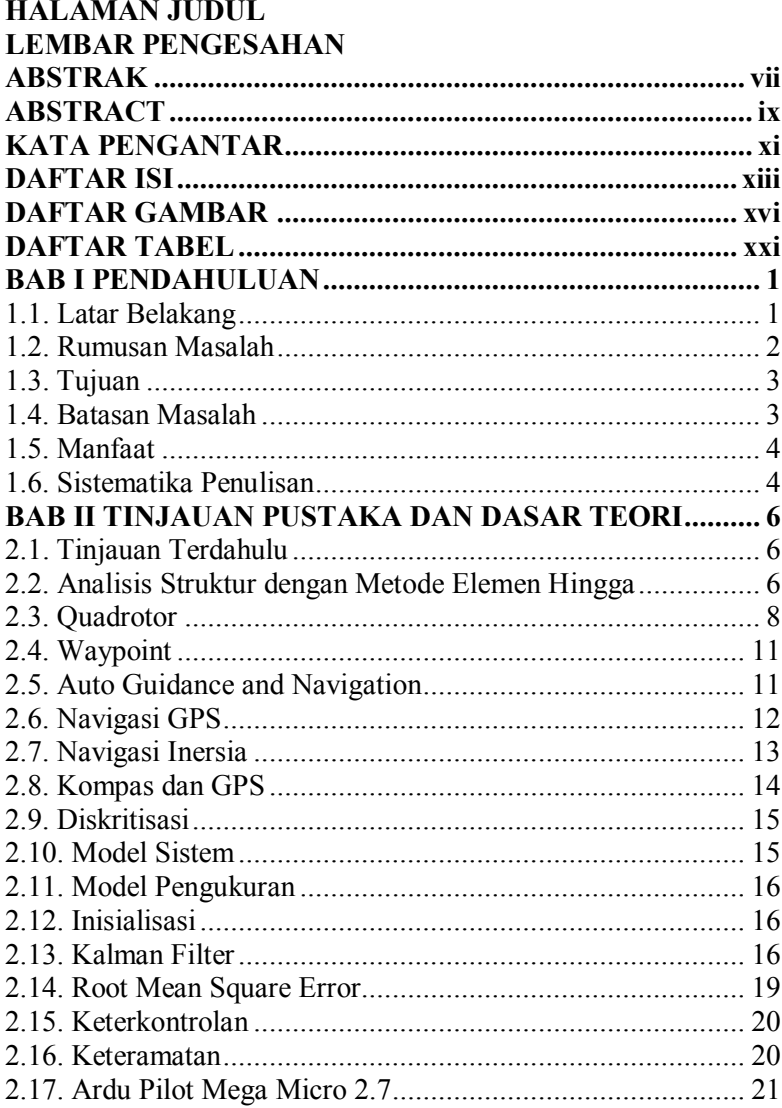

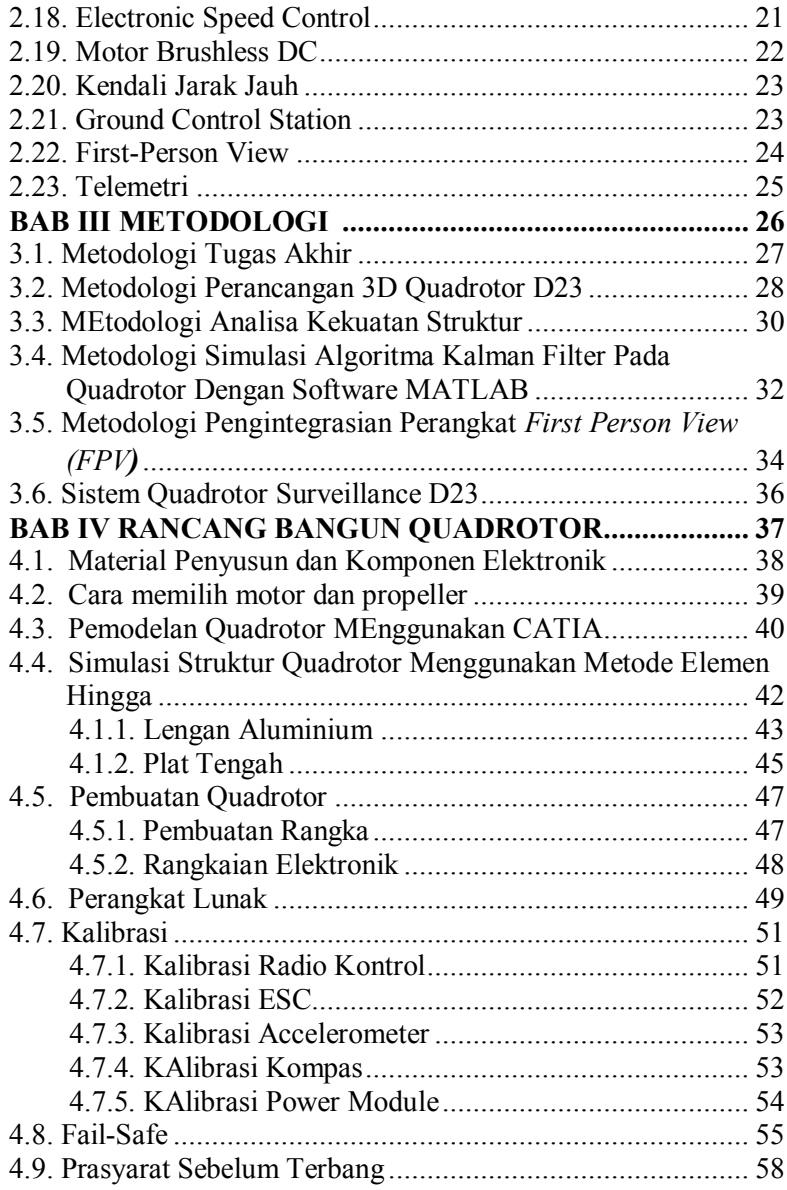

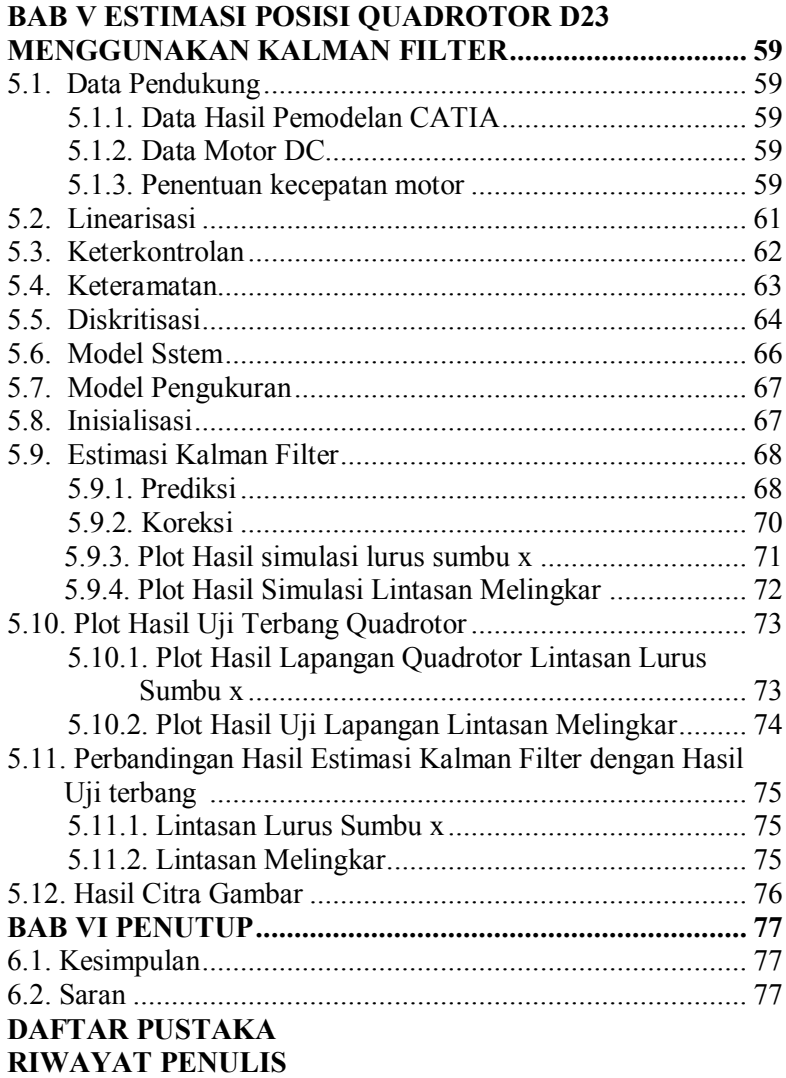

# **DAFTAR GAMBAR**

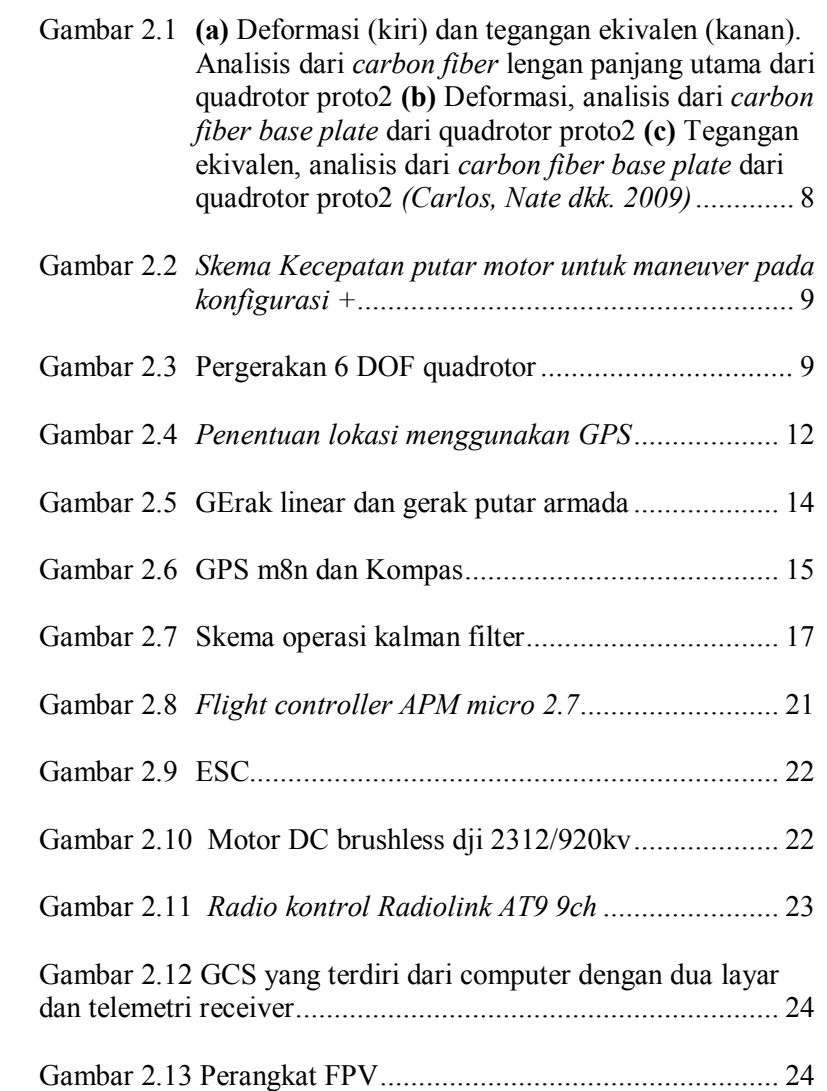

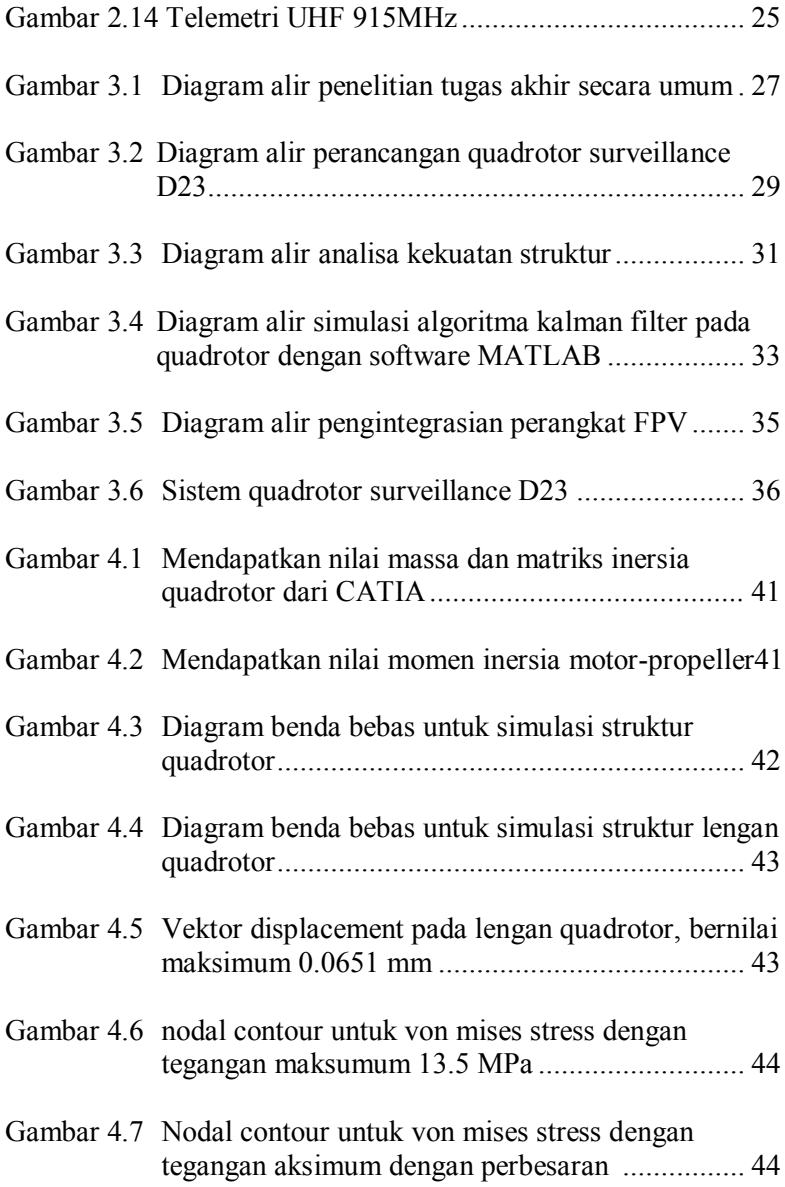

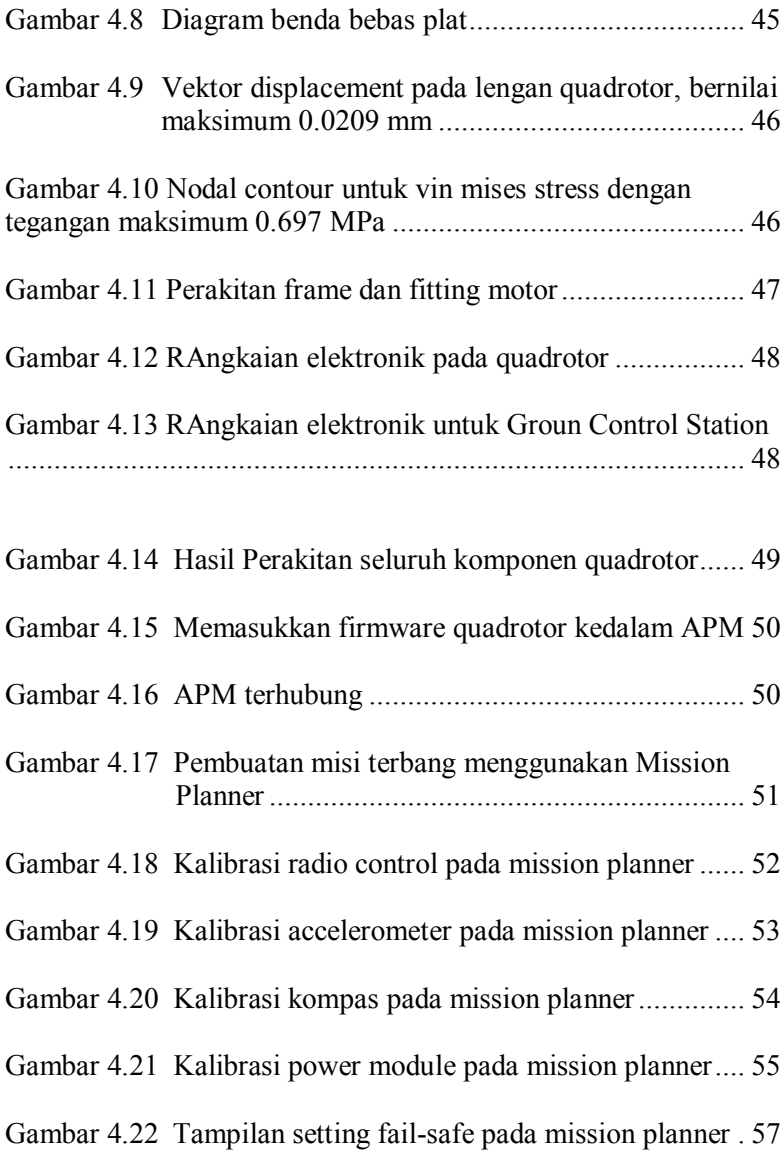

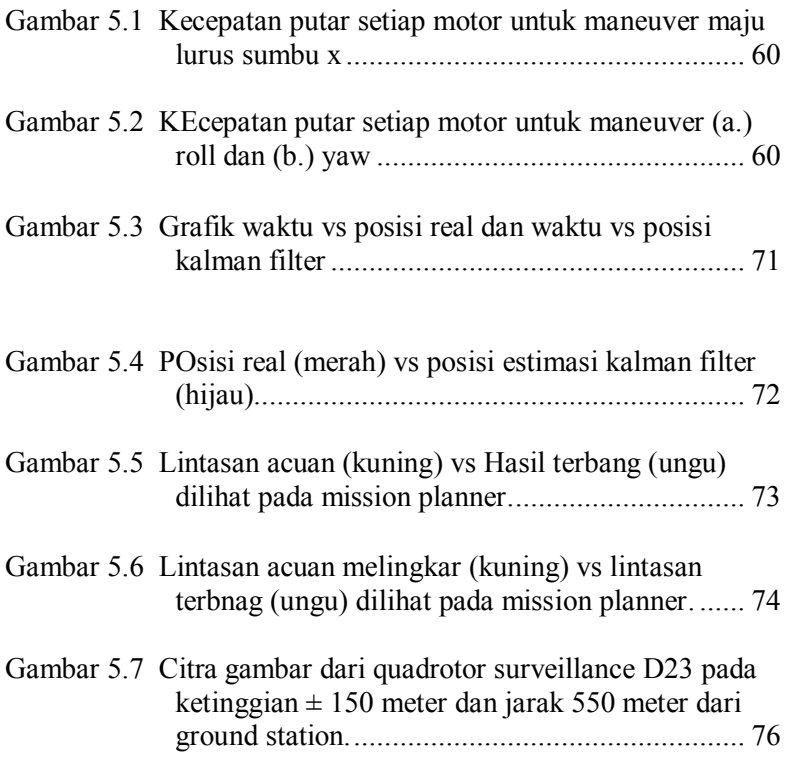

# **DAFTAR TABEL**

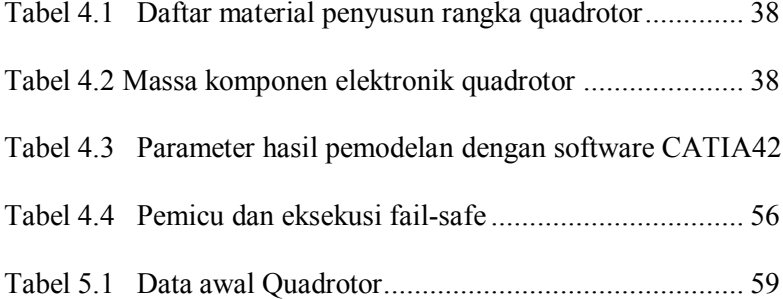

### **BAB I**

# **PENDAHULUAN**

### **1.1 Latar Belakang**

*Unmanned Aerial Vehicle (UAV)* merupakan mesin terbang tanpa awak yang bayak dikembangkan guna keperluan militer pada awalnya. Dari segi fisiknya UAV dibedakan menjadi dua yakni *fix wing* (memiliki sayap) dan *multrotor* (menggunakan propeller pengganti sayap). Seiring perkembangan zaman dan teknologi, UAV digunakan disegala bidang mulai pemantauan arus lalulintas, *photography, videography, mapping*, pertanian hingga *search and rescue (SAR)*. Dengan menggunakan UAV terbukti dapat dijadikan alternative pada misi berbahaya dan beresiko tinggi, dimana pesawat berawak tidak diijinkan karena membahayakan pilot dan kru pesawat. Penggunaan UAV pada dunia *photography, videography, mapping* dan pemantauan *(surveillance)* membantu menekan biaya operasi, karena biaya menggunakan pesawat berawak sangat mahal.

Lukmana M.A. (2012), dalam penelitian rancang bangun *Quadrotor* dengan control PID diperoleh *quadrotor* yang mempunyai system control kestabilan dan penguncian ketinggian (*altitude hold*). Namun *quadrotor* tersebut masih bergantung pada pilot UAV untuk pergerakannya, dimana pilot mengendalikan secara manual dengan radio control jarak jauh. Untuk kegunaan sebagai UAV surveillance hal ini kurang

menguntungkan hendaknya *quadrotor* mempunyai fitur *auto guidance and navigation*, yakni dapat bergerak ke *waypoint* yang telah ditentukan membentuk suatu lintasan terbang terlebih dahulu secara otomatis.

Pada tugas akhir ini dirancang sebuah UAV *quadrotor surveillance* D23 dengan *auto guidance and navigation* yang mampu bergerak secara otomatis menyelesaikan misi berupa lintasan yang telah ditentukan melalui *waypoint*. Menggunakan algoritma Kalman Filter untuk estimasi posisi pada UAV *quadcopter surveillance*. Simulasi dilakukan pada MATLAB Simulink untuk mengetahui gerak dan ketepatan UAV menyelesaiakan misi. Sedangkan pada kenyataan dirancang UAV *quadcopter surveillance* D23 menggunakan kontroler APM 2.8 untuk menyelesaikan misi seperti pada simulasi.

### **1.2 Rumusan Masalah**

Rumusan masalah yang dihadapi dalam tugas akhir ini adalah :

- 1. Bagaimana merancang sebuah UAV quadcopter untuk keperluan surveillance dengan fitur *auto guidance and navigation*
- 2. Bagaimana mengimplementasi Kalman Filter untuk mengestimasi posisi UAV quadcopter surveillance D23 dengan *waypoint* yang telah ditentukan,
- 3. Bagaimana kemampuan kamera dan alat *video sender* (pengirim citra gambar) pada UAV surveillance D23 untuk memberikan

informasi keadaan terkini dari daerah yang disurvei secara *realtime*

### **1.3 Tujuan**

Tujuan dari tugas akhir ini yaitu untuk :

- 1. Dapat merancang sebuah UAV quadcopter untuk keperluan *surveillance* dengan fitur *auto guidance and navigation*
- 2. Mengimplementasi Kalman Filter untuk mengestimasi posisi UAV quadcopter surveillance D23 dengan *waypoint* yang telah ditentukan,
- 3. Mengetahui kemampuan kamera dan alat *video sender* (pengirim citra gambar) pada UAV surveillance D23 untuk memberikan informasi keadaan terkini dari daerah yang disurvei secara *realtime*

# **1.4 Batasan Masalah**

Untuk menghindari pembahasan yang meluas, pembahasan dibatasi dengan batasan masalah sebagai berikut:

- 1. Model UAV yang digunakan adalah tipe *multirotor quadcopter konfigurasi +*.
- 2. *Waypoint* telah ditentukan dan rintangan (angin) diabaikan.
- 3. Analisa struktur UAV hanya mengalami gaya statis
- 4. Angka keamanan pada struktur minimal bernilai 2
- 5. Pemodelan gerak UAV diproyeksikan pada 2 dimensi
- 6. Simulasi dilakukan menggunakan program matlab
- 7. Nilai error estimasi dalam RMSE kurang dari 5%

# **1.5 Manfaat**

Manfaat dari tugas akhir ini, diharapkan dapat menjadi solusi mempermudah dalam pemantauan dan pengamatan udara jarak jauh dengan armada tanpa awak.

# **1.6 Sistematika Penulisan**

Penulisan tugas akhir ini disusun dalam lima bab yang masingmasing membahas permasalahan yang berhubungan dengan tugas akhir. Dibuat dengan sistematika penulisan sebagai berikut :

1. BAB I PENDAHULUAN

Berisi latar belakang, rumusan masalah, pembatasan masalah, tujuan, manfaat, dan sistematika penulisan.

# 2. BAB II DASAR TEORI

Memberikan gambaran secara umum mengenai teori yang mendasari perancangan tugas akhir ini meliputi teori dinamika terbang UAV, teori Kalman Filter

3. BAB III METODOLOGI

Menjelaskan secara detail metoda penelitian yang dilakukan.

# 4. BAB IV RANCANG BANGUN QUADROTOR

Berisi tentang perancangan, analisa simulasi keamanan struktur dan perakitan quadrotor

Berisi prosedur pelaksanaan percobaan dan analisa data dari proses identifikasi sampai dengan pengujian system.

- 5. BAB V ESTIMASI POSISI QUADROTOR D23 MENGGUNAKAN KALMAN FILTER Berisi analisa data dari proses estimasi menggunakan metode kalman filter
- 6. BAB VI PENUTUP

Berisi tentang kesimpulan dan saran untuk pengembangan tugas akhir ini.

# **BAB II TINJAUAN PUSTAKA DAN DASAR TEORI**

### **2.1 Tinjauan Pustaka**

Lukmana M.A. (2012) dalam penelitiannya yang berjudul "RANCANG BANGUN *UNMANNED AERIAL VEHICLE (UAV)*  EMPAT BALING-BALING (*QUADROTOR-ARDUCOPTER)*  melakukan penelitian dan merancang bangun sebuah *quadrotor* dengan control PID untuk menjaga kestabilan pada ketinggian tertentu. Untuk mendapatkan hasil yang baik dalam penelitian maka dilakukan beberapa tahap penelitian yakni :

- 1. Perancangan model dan dimensi *quadrotor*
- 2. Analisa struktur menggunakan metode elemen hingga
- 3. Pemodelan dan analisa kestabilan
- 4. Rancang bangun *quadrotor*
- 5. Pengujian dan evaluasi kemampuan quadrotor

Dari hasil penelitian didapat *quadrotor* memiliki dimensi 605x605x160 mm dan bermassa 1117 gram. Dalam pengujian lapangan, quadrotor telah mampu terbang dengan dua mode, yakni mode *stabilize* dan *altitude hold*. Sedangkan dalam simulasi kestabilan dengan menggunakan MATLAB, telah didapatkan respon sesuai dengan keinginan. Yakni *settling time* sistem roll dan pitch 1,419 detik, yaw 2,327 detik dan sistem untuk ketinggian tetap 6,339 detik. Hanya sistem ketinggian tetap yang memiliki steady state error bernilai 0,001 m.

#### **2.2 Analisis Struktur dengan Metode Elemen Hingga**

Metode elemen hingga (*Finite Element Method*) adalah teknik solusi numerik yang dapat dipakai dalam permasalahan fisika, variabel yang berhubungan adalah persamaan aljabar, diferensial atau integral *(Grandin Jr., Hartley. 1986 )*.

### **Material**

Faktor penting dalam desain quadrotor adalah bahan yang digunakan. Tiga faktor utama yang dipertimbangkan ketika memilih bahan: kekuatan, defleksi dan berat. Dengan menggunakan kriteria-kriteria ini, beberapa material berbeda dipelajari dan dibandingkan, diantaranya alumunium, *acrylic*, nylon dan baja karbon medium.

Perancangan empat lengan motor merupakan fokus utama dalam perhitungan, yang diketahui sebagai bagian yang mengalami beban dan momen terbesar dari seluruh bagian dari *quadrotor (Carlos, Nate dkk. 2009).* Untuk menganalisa suatu material, tegangan *bending* dan faktor keamanan dapat diketahui dengan

$$
\sigma = \frac{My}{I_x} \text{ (tegangan)} \tag{2.1}
$$

$$
FS = \frac{Tensile\ strength}{\sigma} \text{ (Faktor keamanan)} \tag{2.2}
$$

$$
v_{defleksi} = \frac{Gaya.Panjang}{3EI_x} \text{ (Persamaan defleksi)} \tag{2.3}
$$

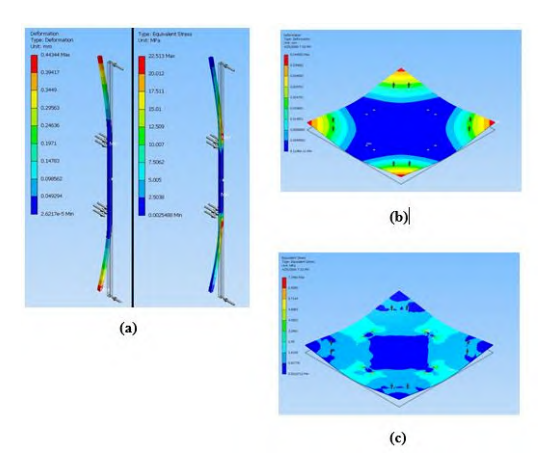

**Gambar 2.1 (a)** Deformasi (kiri) dan tegangan ekivalen (kanan). Analisis dari *carbon fiber* lengan panjang utama dari quadrotor proto2 **(b)** Deformasi, analisis dari *carbon fiber base plate* dari quadrotor proto2 **(c)** Tegangan ekivalen, analisis dari *carbon fiber base plate* dari quadrotor proto2 *(Carlos, Nate dkk. 2009).*

# **Kriteria Kegagalan Von-Mises/***Distortion Energy Theory*

Kriteria kegagalan berdasarkan distorsi energi didapatkan dengan membandingkan distorsi energi per satuan volume pada titik dengan distorsi energi per satuan volume pada kegagalan saat uji tarik.

### **2.3 Quadrotor**

*Quadrotor* adalah salah satu jenis dari UAV *multirotor*, sesuai dengan namanya quadrotor memiliki 4 rotor (motor BLDC) untuk menggerakkan baling-baling sehingga menghasilkan daya angkat. Jenis quadrotor dibagi menjadi 4 yakni +, x, H dan *v-tail*. Pada tugas akhir ini dipilih quadrotor dengan konfigurasi +. Gerak *quadrotor* dipengaruhi oleh arah putar dan kecepatan masingmasing rotor, seperti terlihat pada gambar 2.2

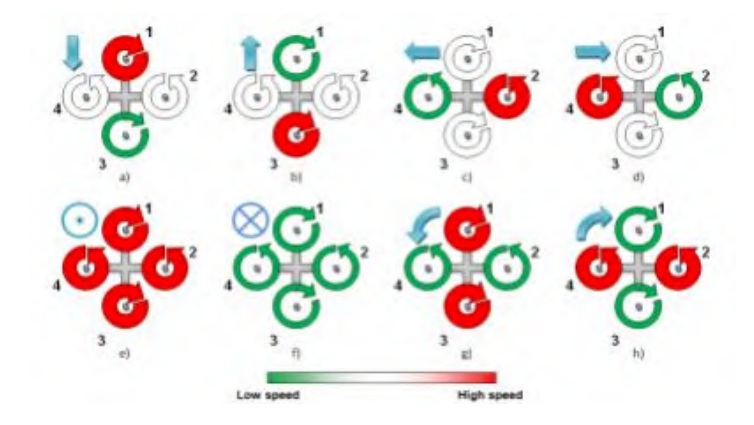

**Gambar 2.2** Skema keceptan pur motor untuk manuver pada konfigurasi +

Merujuk penelitian oleh Lukmana M.A. (2012) dalam penelitian rancang bangun *quadrotor* dengan kendali PID persamaan dinamika quadrotor pada gerak translasi dan rotasi dapat dilihat pada persamaan 2.4 berikut:

 $F1 = b\Omega_1^2$ ;  $F2 = b\Omega_2^2$ ;  $F3 = b\Omega_3^2$ ;  $F4 = b\Omega_4^2$ 

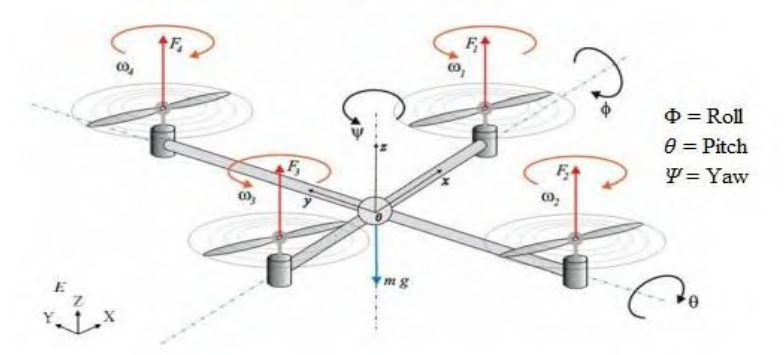

**Gambar 2.3** Pergerakan 6 DOF quadrotor

$$
\dot{u} = (vr - wq) + g\sin\theta
$$
\n
$$
\dot{v} = (wp - ur) - g\cos\theta \sin\phi
$$
\n
$$
\dot{w} = (uq - vp) - g\cos\theta \sin\phi + \frac{v_1}{m}
$$
\n
$$
\dot{p} = \frac{l_{YY} - l_{ZZ}}{l_{XX}}qr - \frac{l_{TP}}{l_{XX}}q\Omega + \frac{v_2}{l_{XX}}
$$
\n
$$
\dot{q} = \frac{l_{ZZ} - l_{XX}}{l_{YY}}pr - \frac{l_{TP}}{l_{YY}}p\Omega + \frac{v_3}{l_{YY}}
$$
\n
$$
\dot{p} = \frac{l_{XX} - l_{YY}}{l_{ZZ}}pq - \frac{l_{TP}}{l_{ZZ}}
$$
\n(2.4)

Dengan *input* system  $U_1$ ,  $U_2$ ,  $U_3$ ,  $U_4$  *dan*  $Ω$ , didapatkan seperti Nampak pada persamaan 2.5 dibawah ini:

$$
U_1 = b(\Omega_1^2 + \Omega_2^2 + \Omega_3^2 + \Omega_4^2)
$$
  
\n
$$
U_2 = b(\Omega_4^2 - \Omega_2^2)
$$
  
\n
$$
U_3 = b(\Omega_3^2 - \Omega_1^2)
$$
  
\n
$$
U_4 = b(\Omega_2^2 + \Omega_4^2 - \Omega_1^2 - \Omega_3^2)
$$
  
\n
$$
\Omega = (\Omega_2 + \Omega_4 - \Omega_1 - \Omega_3)
$$
\n(2.5)

Notasi persamaan dinamika :

b= thrust faktor propeller d= drag faktor propeller  $I_{xx}$ = momen inersia x-axis  $I_{YY}$ = momen inersia y-axis  $I_{ZZ}$ = momen inersia z-axis  $J<sub>r</sub>=$  momen inersia propeller U1= vertical thrust factor U2= rolling torque factor U3= pitching torque factor U4= yawing torque factor  $Ω=$  total propellers' speed  $\Omega$ 1= front propeller speed  $\Omega$ 2= right propeller speed  $Ω3$  = rear propeller speed

- Ω4= left propeller speed
- $\dot{p}$  = percepatan sudut roll
- $\dot{q}$  = percepatan sudut pitch
- $\dot{r}$  = percepatan sudut vaw
- $\dot{u}$  = percepatan x-axis
- $\dot{v}$  = percepatan y-axis
- $\dot{w}$  = percepatan z-axis

### **2.4** *Waypoint*

*Waypoint* adalah titik acuan/kumpulan koordinat yang digunakan untuk keperluan navigasi. Kumpulan koordinat ini biasanya menyertakan kedudukan terhadap sumbu lintang, sumbu bujur bumi serta ketinggian (navigasi udara). *Waypoint* biasa digunakan pada navigasi yang tidak memiliki jalur yang tampak (jalan raya, darat) seperti navigasi udara dan laut, serta pada beberapa navigasi darat yang tidak mempunyai jalur tampak/jalan raya seperti pada gurun atau hutan.

# **2.5** *Auto Guidance and Navigation*

*Navigation* atau pandu arah adalah penentuan kedudukan (posisi) dan arah perjalanan baik pada medan nyata atau pada sebuah peta. Sebelum ditemukan pedoman arah, pandu arah dilakukan dengan melihat posisi benda-benda langit seperti matahari, bulan dan bintang. Sedangkan *Guidance* adalah penentuan jalur perjalanan berdasar posisi awal menuju posisi yang ditargetkan serta menuntun agar tetap pada *path line/*trayektori yang telah ditentukan sehingga mencapai posisi target. *Auto guidance and navigation* sendiri adalah gabungan dari fungsi navigasi dan *guidance* yang dijalankan secara otomatis oleh kontroler. Fitur ini bekerja setelah penentuan target posisi (waypoint) dan arah (fungsi navigasi) lalu kontroler memerintahkan dan menjaga armada tetap berjalan ke target mengikuti jalur (*path/*trayektori) yang telah ditentukan (fungsi *guidance*). Dalam penentuan target posisi dan jalur perjalanan

dilakukan pada peta yang tersedia pada GPS (*Global Positioning System*).

#### **2.6 Navigasi GPS**

Sistem navigasi GPS merupakan sebuah cara untuk mendapatkan data lokasi dan waktu yang tepat dimanapun di bumi menggunakan bantuan satelit. Kita dapat mengakses data satelit apabila kita mempunyai modul GPS, dengan modul ini kita dapat menerima data dari satelit untuk mengetahui posisi kita dibumi. Pada dasarnya penentuan posisi dengan GPS adalah pengukuran jarak bersama-sama ke beberapa satelit sekaligus. Untuk menentukan koordinat suatu titik di bumi, modul GPS setidaknya membutuhkan 4 satelit yang dapat ditangkap sinyalnya dengan baik. Setial satelit GPS memancarkan sinyal-sinyal gelombang mikro. Modul GPS menggunakan sinyal satelit yang diterima untuk melakukan triangulasi posisi dengan cara mengukur lama perjalanan waktu sinyal dikirimkan dari satelit, kemudian mengalikannya dengan kecepatan cahaya untuk menentukan secara tepat berapa jauh dirinya dari satelit, seperti tampak pada gambar 2.4.

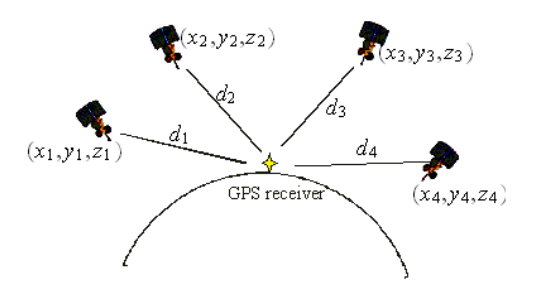

**Gambar 2.4** Penentuan lokasi menggunakan GPS

Ketiga satelit untuk mengetahui koordinat lintang dan bujur, serta satelit keempat untuk menghitung posisi ketinggian terhadap permukaan laut. Permasalahan akan muncul apabila GPS digunakan pada lingkungan yang tidak ideal. Sinyal yang didapat dari satelit haruslah bebas gangguan, pada kenyataanya kondisi seperti itu sangat sulit untuk didapatkan. Meskipun data GPS dapat diperoleh, namun tingkat presisinya masih dikatakan kurayaitu sekitar 3 – 12 meter untuk GPS komersial. Interferensi dan atenuiasi sinyal GPS dapat terjadi pada saat cuaca buruk. Kumpulan awan tebal, petir dan banyaknya partikel di atmosfer dapat mengganggu penerimaan sinyal dan dapat menyebabkan kesalahan komputasi data posisi.

# **2.7 Navigasi Inersia**

Sistem navigasi inersia merupakan sistem yang telah banyak digunakan dalam sistem navigasi karena biayanya yang murah, praktis dan dapat bekerja tanpa dipengaruhi oleh keadaan lingkungan. Pada sistem navigasi GPS, system navigasi akan mengalami masalah ketika GPS tidak mendapatkan data karena derau yang sangat besar akibat terhalang benda (di dalam ruangan), keadaan atmosfer, hujan dan lain-lain. Hal ini tidak terjadi pada sistem navigasi inersia.

Sistem navigasi inersia bekerja dengan memanfaatkan *Inertial Measurment Unit* (IMU) yang biasa digunakan untuk mengukur percepatan linear (percepatan sumbu x, y dan z) dan kecepatan putar (roll, pitch dan yaw) seperti pada gambar 2.5.

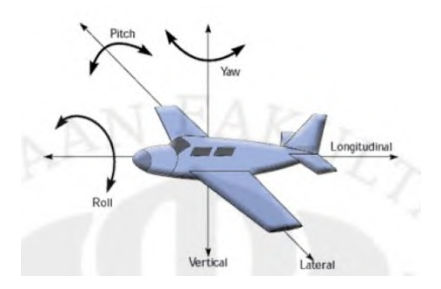

**Gambar 2.5** Gerak linear dan gerak putar armada

Prinsip dasar dari sistem navigasi inersia adalah dengan mengintegralkan percepatan linear dan kecepatan putar yang didapatkan dari IMU, sehingga didapatkan data posisi dan kemiringan. Kekurangan utama dari sistem ini adalah sistem mengalami akumulasi kesalahan. Kesalahan kecil pada pengukuran percepatan dan kecepatan putar akan menybabkan kesalahan yang semakin berkembang pada komponen perhitungan berikutnya.

# **2.8 Kompas dan GPS**

Kompas menggunakan efek medan magnet Bumi yang mempengaruhi jarum magnet yang bebas sehingga jarum dapat menunjukkan arah garis medan, yakni arah kutub magnet utara dan selatan. Kutub magnet utara Bumi tidak tepat berada di kutub utara secara geografis, atau pada garis putarnya. Setiap arah yang didapat dari bentuk magnetik, maka harus dikoreksi untuk ketepatan penunjukkan utara/selatan.

*GPS (Global Positioning System)* adalah alat navigasi berbasis sistem satelit yang menyediakan informasi lokasi dan waktu. Navigasi *GPS* terbentuk dari garis pandang empat satelit atau lebih *(Wikipedia, 2015)*. Navigasi GPS memiliki tingkat error  $\pm$  4 meter terhadap posisi aktual, dan tidak bertambah sepanjang waktu. Jika dibandingkan dengan navigasi inersial (*dead reckoning*), yang tingkat *error*-nya bertambah seiring

bertambahnya waktu, untuk jarak jauh navigasi GPS lebih baik karena tingkat *error* tidak bertambah. Namun untuk jarak dekat navigasi inersial masih lebih baik.

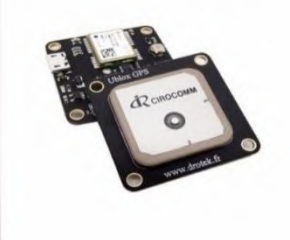

**Gambar 2.6** GPS m8n dan kompas

#### **2.9 Diskritisasi**

Untuk dapat diimplementasikan dalam Kalman Filter, sistem dinamik harus didiskritkan terlebih dahulu dengan menggunakan metode numerik yaitu metode beda hingga*.* Pada tugas akhir kali ini menggunakan dua persamaan diskritisasi yakni untuk pendekatan persamaan turunan pertama dan persamaan turunan kedua sebagai berikut:

Pendekatan turunan pertama,

$$
\frac{du}{dx} \approx \frac{\Delta u}{\Delta x} = \frac{u(x + \Delta x) - u(x)}{\Delta x} \tag{2.6}
$$

Pendekatan turunan kedua,

$$
\frac{d^2u}{dx^2} \approx \frac{\Delta(\Delta u)}{(\Delta x)^2} = \frac{\Delta[u(x+\Delta x) - u(x)]}{(\Delta x)^2} = \frac{u(x+2\Delta x) - 2u(x+\Delta x) + u(x)}{(\Delta x)^2} \tag{2.7}
$$

#### **2.10 Model sistem**

Model sistem adalah proses/sistem yang kita amati dan dijadikan acuan dalam kalman filter nanti. Pada Kalman Filter yang digunakan untuk estimasi navigasi, model sistem biasanya

berupa persamaan dari lintasan/trayektori yang diinginkan. Persamaan lintasan tanpa error dan noise karena sebagai acuan mutlak.

#### **2.11 Model pengukuran**

Model pengukuran adalah proses/sistem yang kita amati dan dijadikan sebagai umpan balik untuk dibandingkan dengan model sistem. Dengan persamaan model pengukuran sebagai berikut :

$$
z_k = Hx_k + v_k \tag{2.8}
$$

Dimana bentuk matrik *H* menyesuaikan dengan dengan jumlah data pengukuran yang digunakan dan *v<sup>k</sup>* merupakan noise pada hasil pengukuran.

### **2.12 Inisialisasi**

Tahapan inisialisai adalah tahap untuk memberikan nilai awal pada kalman filter. Nilai ini diberikan dengan melakukan dugaan nilai yang mungkin, agar didapatkan hasil estimasi yang paling baik. Dengan persamaan inisialisasi sebagai berikut:

$$
\hat{x}_{k-1} = \text{mean } x_{k-1} \tag{2.9}
$$

$$
\hat{x}_k = \text{mean } x \tag{2.10}
$$

#### **2.13 Kalman Filter**

Pada tahun 1960, R.E. Kalman mempublikasikan *paper* yang menjelaskan suatu solusi rekursif untuk permasalahan filter data linear yang bersifat diskrit. Kaman Filter adalah suatu persamaan matematis yang menghasilkan suatu perhitungan ratarata rekursif yang efisien untuk mengestimasi suatu *state* atau keadaan dari sebuah proses yang bertujuan untuk mengurangi ratarata error yang terjadi. Kalman filter adalah suatu estimator rekursif, dengan kata lain, hanya dibutuhkan keadaan hasil estimasi dari pewaktuan sebelumnya dan hasil pengukuran saat ini unuk dapat mnghitung estimasi keadaan saat ini.

Kalman filter sangat kuat untuk beberapa aspek, misalnya dapat melakukan estimasi keadaan suatu proses pada waktu sebelum, saat ini dan saat yang akan dating. Kalman filter juga dapat digunakan bahkan pada saat kondisi sebenarnya dari suatu system yang dimodelkan tidak diketahui. Sejak saat itu, kalman filter menjadi pokok pembahasan yang ekstensif dan banyak digunakan untuk aplikasi, khususnya system autonomous atau bantuan navigasi. Pada system navigasi ini, kalman filter yang digunakan adalah kalman filter diskrit yang akan mengestimasi proses dan memberikan umpan balik dalam bentuk pengukuran derau.

Kalman filter mempunyai dua fasa utama, yaitu prediksi dan update. Fasa prediksi menggunakan hasil estimasi keadaan dari pewaktuan sebelumnya untuk menghasilkan suatu estimasi keadaan pada pewaktuan saat ini. Pada fasa undate, informasi hasil pengukuran pada saat pewaktuan sebelumna digunakan untuk memberikan hasil prediksi untuk peaktuan saat ini. Kedua fasa ini akan dijalankan secara berulang seperti terlihat pada gambar 2.7

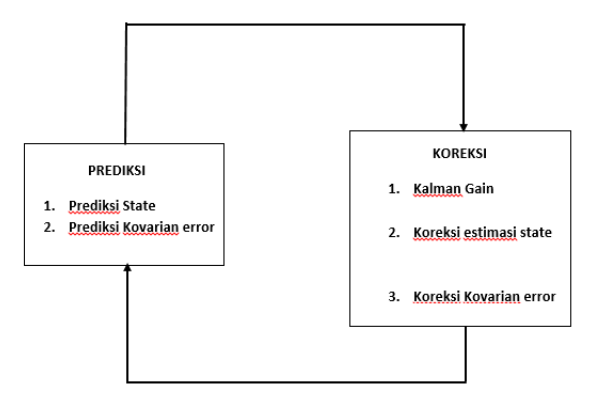

**Gambar 2.7** Skema operasi Kalman Filter

Sedangkan persamaan prediksi dan koreksi dapat dilihat pada persamaan 2.11-2.15 seperti berikut *(Greg Welch, Gary Bishop. 2012)* :

### **Prediksi**

Keadaan terprediksi  $\hat{x}_k = A\hat{x}_{k-1} + Bu_{k-1}$  (2.11)

Error kovarian terprediksi  $P_{\bar{k}} = P_{k-1}A^T + Q$  (2.12)

#### **Koreksi**

Optimal kalman gain  $K_k = P_{\bar{k}} H^T (H P_{\bar{k}} H^T + R)^{-1}$ (2.13)

Estimasi keadaan terkoreksi  $\hat{x}_k = \hat{x}_{\bar{k}} + K_k \tilde{y}_k$ (2.14)

Kovarian error terkoreksi  
\n
$$
P_k = (I - KH_k)P_{\overline{k}}
$$
\n(2.15)

Notasi persamaan *Kalman Filter* :

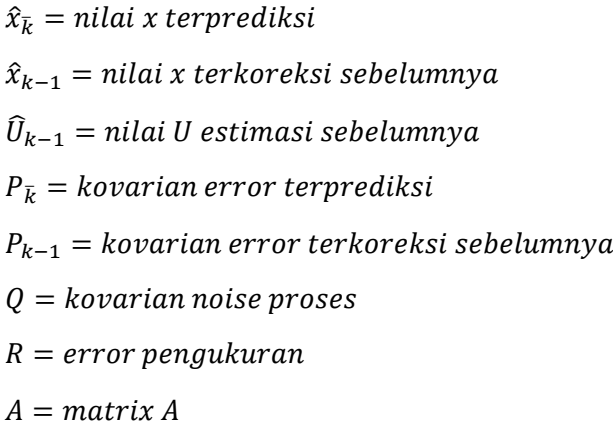

 $B = matrix B$  $H = matrix H$  $K_k =$  optimal kalman gain  $\hat{x}_{k}$  = nilai x terkoreksi  $P_k =$  nilai x terkoreksi

Dalam penggunaannya, proses penghitungan kalman filter membutuhkan kondisi inisialisasi dari variable  $P_0$  *dan*  $\hat{x}_0$  yang biasanya didapatkan dengan memperkirakan kondisi system pada saat awal. Hanya saja, penentuan nilai *P<sup>0</sup>* tidak boleh bernilai 0 (nol) *(Greg Welch, Gary Bishop. 2012).* Apabila  $P_0 = 0$ , maka system akan selalu mempercayai bahwa  $\hat{x}_k = \hat{x}_0$  dan system tidak akan berjalan sesuai dengan kondisi sebenarnya.

# **2.14 Root Mean Square Error (RMSE)**

*RMSE* adalah metode alternatif untuk mengevaluasi teknik peramalan yang digunakan untuk mengukur tingkat akurasi hasil prakiraan suatu model. *RMSE* merupakan nilai rata-rata dari jumlah kuadrat kesalahan, juga dapat menyatakan ukuran besarnya kesalahan yang dihasilkan oleh suatu model prakiraan. Nilai *RMSE* rendah menunjukkan bahwa variasi nilai yang dihasilkan oleh suatu model prakiraan mendekati variasi nilai obeservasinya. Pada tugas akhir kali ini akan menggunakan nilai kepercayaan sebesar 95% dimana error yang diperbolehkan kurang samadengan 5%, nilai ini di ambil merujuk penelitian sebelumnya oleh Ngatini. Persamaan RMSE dapat dituliskan sebagai berikut:

$$
RMSE = \sqrt{\frac{\Sigma (x_t - \hat{x}_t)^2}{n}} \tag{2.16}
$$

*n=jumlah observasi*
$x_k$  = nilai sebenarnya pada saat periode k

 $\hat{x}_k$  = nilai estimasi terkoreksi pada saat periode k

#### **2.15 Keterkontrolan**

Sistem persamaan differensial tingkat 1 yang berupa persamaan state space dikatakan terkontrol bila untuk setiap keadaan sebarang *x(0) = x0* ada masukan *u(t)* yang tidak dibatasi, mentransfer keadaan  $x\theta$  ke sebarang keadaan akhir  $x(t_1) = xI$ dengan waktu akhir *t<sup>1</sup>* hingga (subiono,2013).

Suatu sistem dapat diperoleh matrikx keterkontrolan *Mc.* rumus matriks *M<sup>c</sup>* yaitu :

$$
M_c = [B|AB| \dots |A^{n-1}B]
$$
 (2.17)

Dengan *n* adalah ordo matriks *A,* suatu system dikatakan terkontrol jika dan hanya jika system memiliki jumlah rank *M<sup>c</sup>* sama dengan jumlah ordo dari matriks *A*.

#### **2.16 Keteramatan**

Pengertian keteramatan yaitu bila sistem keadaan awal *x(0)*   $= x(0)$  secara tunggal dapat diamati dari setiap pengukuran system linear sari waku  $t = 0$  ke  $t = t<sub>l</sub>$ , maka sistem dikatakan teramati (Subiano,2013). Sehingga dapat dikatakan bahwa sistem yang teramati itu adalah sistem yang mungkin untuk memperbaiki kondisi awal melalui *output.*

Suatu sistem dapat diperoleh matriks keteramatan *Mo.* rumus matrks *M<sup>o</sup>* yaitu :

$$
M_o = C|CA| ... |A^{n-1}C|^T
$$
 (2.18)

Dengan *n* adalah ordo matriks *A.* suatu sistem dikatakan teramati jika dan hanya jika sistem memiliki jumlah rank *M<sup>o</sup>* sama dengan jumlah ordo dari matriks *A.*

#### **2.17 Ardu Pilot Mega Micro 2.7**

Ardupilot Mega micro 2.7 tampak pada gambar 2.8 adalah produk yang dikembangkan oleh HobbyKing. Pengembangan dari APM seri 2.x buatan Chris Anderson dan Jordi Munoz dari 3DR Drones. Modul ini berbasis *open-source* paling berkembang untuk autopilot. Baik autopilot untuk pesawat *(ArduPlane), Multicopter (ArduCopter)* dan kendaraan darat *(ArduRover)*.

Modul ini menggunakan mikrokontroller Arduino yang populer di bidang instrumentasi. Maka dari itu Multicopter yang menggunakan modul ini disebut Arducopter. Modul ini memiliki prosesor Atmel ATMega2560 8bit dan softwarenya memiliki pemrograman sendiri. Dilengkapi dengan sensor barometer dan *accelerometer*

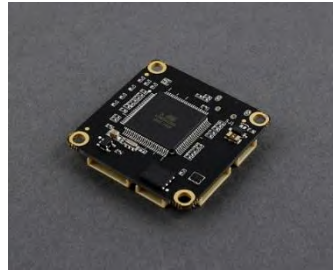

**Gambar 2.8** flight controller APM micro 2.7

## **2.18** *Electronic Speed Control (ESC)*

Kendali kecepatan elektronik (*Electronic speed control/ESC)* adalah sebuah sirkuit elektronik dengan tujuan untuk memvariasi kecepatan motor listrik, arahnya dan bisa berfungsi sebagai rem dinamis. *ESC* sering digunakan dalam mainan model bertenaga elektrik yang dikendalikan dengan *remote control.*

*ESC* tampak pada gambar 2.9 menginterpretasikan informasi kendali tidak sebagai gerakan mekanis seperti servo, tetapi lebih kearah bagaimana memvariasikan kecepatan dalam bentuk besar arus dan tegangan. Sebagian besar *ESC* terbaru menyediakan sirkuit pengeliminasi tegangan baterai (*battery eliminator*  *circuit/BEC)* untuk meregulasi tegangan untuk *receiver,*  menyesuaikan kebutuhan baterai untuk *receiver.*

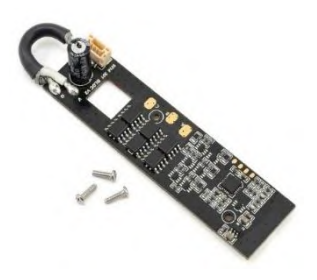

**Gambar 2.9** ESC dji 15A OPTO LED Flash

# **2.19** *Motor Brushless DC*

*Motor brushless DC* seperti pada gambar 2.10 adalah motor yang dialiri arus searah (*Direct Current/DC)* dan memiliki sistem komutator elektronik, tidak menggunakan komutator mekanik dan sikat (*brushes).* Hubungan arus-torsi dan frekuensi-kecepatan dari motor DC *brushless* adalah linier.

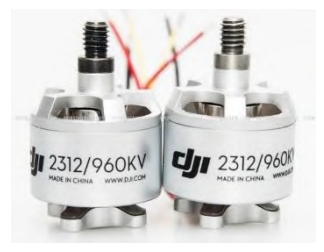

# **Gambar 2.10** Motor DC Brushless dji 2312/960kv **2.20 Kendali Jarak Jauh (radio control)**

Merupakan sistem pengendalian jarak jauh dengan gelombang radio berfrekuensi 2,4 GigaHertz. *Radio kontrol* ini biasa digunakan untuk aeromodelling (pesawat terbang dan helikopter. Sistem pengendalian jarak jauh dengan menggunakan

*radio kontrol* terdiri dari 2 unit, pengirim (*transmitter)* dan penerima (*receiver)*. Pada gambar 2.11 radio kontrol memiliki 9 jalur (channel).

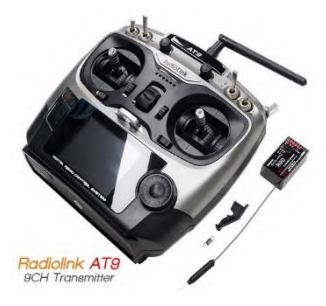

**Gambar 2.11** Radio control Radiolink AT9 9ch

# **2.21 Ground Control Station (GCS)**

*Ground Control Station (GCS)* adalah sebuah stasiun pemantauan darat. Dilengkapi dengan sebuah computer untuk memantau posisi, keadaan wahana, kecepatan wahana dan apa yang sedang terjadi pada wahana quadrotor. Data dari wahana di kirim menggunakan telemetri uhf 915Mhz 100mW dengan jarak jangkau hingga 3km. GCS terlihat seperti oada gambar 2.12

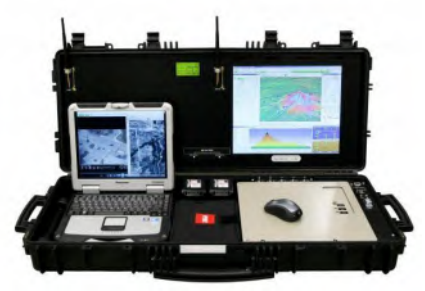

**Gambar 2.12** GCS yang terdiri dari computer dengan dua layar dan telemetri *receiver*.

#### **2.22 First-Person View (FPV)**

Selain GCS, pilot UAV juga dilengkapi dengan perlengkapan FPV untuk melihat gambar yang ditangkap wahana secara langsung *(realtime)*. FPV terdiri dari perangkat kamera yang terhubung dengan *video transmission (VTX)* yang akan diterima oleh *video receiver (VRX)* dan ditampilkan pada sebuah layar, perlengkapan FPV seperti terlihat pada gambar 2.13. Video sender yang dipakai pada tugas akhir ini menggunakan frekuensi 5.8GHz dengan jarak aman dibawah radius 2Km.

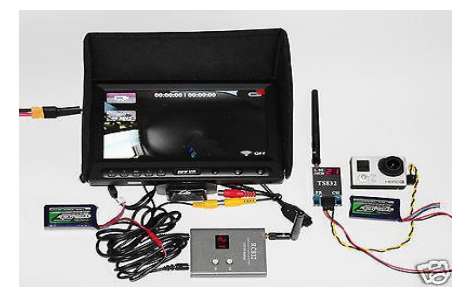

**Gambar 2.13** Perangkat FPV

### **2.23 Telemetri**

Telemetri adalah alat yang berfungsi mengirim dan menerima data. Memberikan data terbang ke GCS atau memberikan perintah misi baru dari GCS ke armada (koneksi dua arah). Telemetri bekerja pada frekuensi UHF 433MHz atau 915MHz. Pada tugas akhir ini digunakan telemetri dengan frekuensi UHF 915MHz seperti tampak pada gambar 2.14 dengan daya jangkau dibawah 3Km.

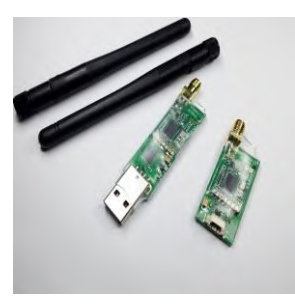

**Gambar 2.14** Telemetri UHF 915MHz

## **BAB III METODOLOGI**

#### **3.1 Metodologi Tugas Akhir**

Pada tugas akhir ini akan dilakukan penelitian dan pembuatan *quadrotor surveillance D23* dengan implementasi *kalman filter* sebagai algoritma *auto guidance and navigation*-nya, adapun urutan umum pengerjaan penelitian sebagai berikut :

- 1. Melakukan studi literatur berdasar jurnal mengenai UAV quadrotor serta penelitian sebelumnya.
- 2. Membuat model 3D *quadrotor* menggunakan software CATIA, sehingga didapatkan koefisien dan parameter pendukung simulasi.
- 3. Menganalisa struktur quadrotor dengan elemen hingga
- 4. Estimasi posisi UAV menggunakan algoritma kalman filter
- 5. Membuat *quadrotor surveillance D23* sesuai rancangan
- 6. Mengintegrasikan perangkat elektronik APM 2.8 dengan motor, ESC, GPS, telemetri dan remote control
- 7. Pengujian sensor dan actuator
- 8. Mengintegrasikan perlengkapan First Person View (FPV) untuk monitoring pada quadrotor
- 9. Pengujian perlengkapan FPV tanpa terbang
- 10. Uji terbang *quadrotor surveillance D23* dengan mode *Auto guidance and navigation*

Berdasar langkah-langkah yang telah ditulis diatas, maka diagram alir untuk tugas akhir ini seperti terlihat pada gambar 3.1

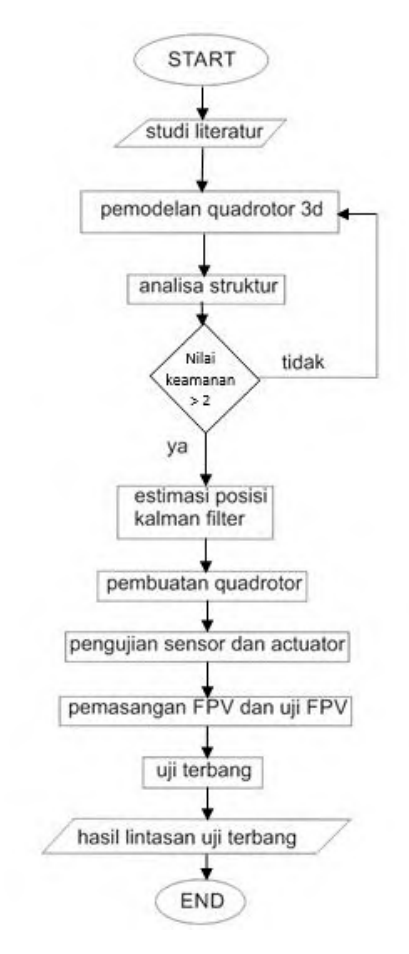

**Gambar 3.1** Diagram Alir Penelitian Tugas Akhir Secara Umum

# **3.2 Metodologi Perancangan 3D** *Quadrotor Surveillance D23*

Pada tahap awal, akan dirancang desain dan dimensi dari quadrotor surveillance D23 menggunakan bantuan software CATIA, desain dibuat dalam bentuk model 3D. Adapun langkah-langkah pengerjaannya sebagai berikut :

- 1. Menentukan dimensi komponen frame quadrotor
- 2. Men-sket bentuk keseluruhan quadrotor
- 3. Merancang lengan quadrotor secara 3d pada software CATIA
- 4. Merancang mur dan baut pengikat secara 3d pada software CATIA
- 5. Merancang *landing skid* secara 3d pada software CATIA
- 6. Assembling semua komponen secara 3d pada software CATIA menjadi satu gambar quadrotor utuh.
- 7. Menganalisa bentuk dengan software CATIA sehingga didapatkan parameter *quadrotor* berupa dimensi, massa, Ixx, Iyy, Izz dan Jr

Berdasar langkah-langkah yang telah ditulis diatas, maka diagram alir untuk perancangan *quadrotor* ini seperti terlihat pada gambar 3.2

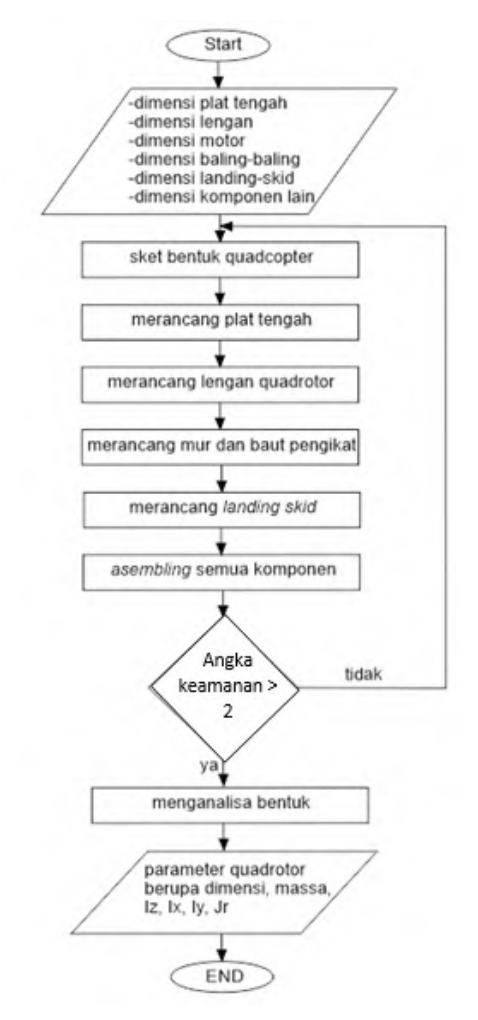

**Gambar 3.2** Diagram Alir Perancangan Quadrotor Surveillance D23

## **3.3 Metodologi Analisa Kekuatan Struktur**

Untuk mendapatkan ketangguhan dari konstruksi quadrotor surveillance D23, maka terlebih dahulu diawali dengan pemilihan material yang tepat. Selanjutnya analisa kekuatan struktur dilakukan dengan bantuan software CATIA, dengan langkah kerja sebagai berikut :

- 1. studi literature material apa yang cocok digunakan pada quadrotor
- 2. memilih material untuk masing-masing komponen
- 3. menggunakan software CATIA semua properties material dimasukan ke komponen yang akan dianalisa kekuatan strukturnya.
- 4. Dilakukan proses analisa oleh software sehingga didapat konstruksi yang aman dengan dangka keamanan 2

Berdasar langkah-langkah yang telah ditulis diatas, maka diagram alir untuk analisa kekuatas struktur seperti terlihat pada gambar 3.3

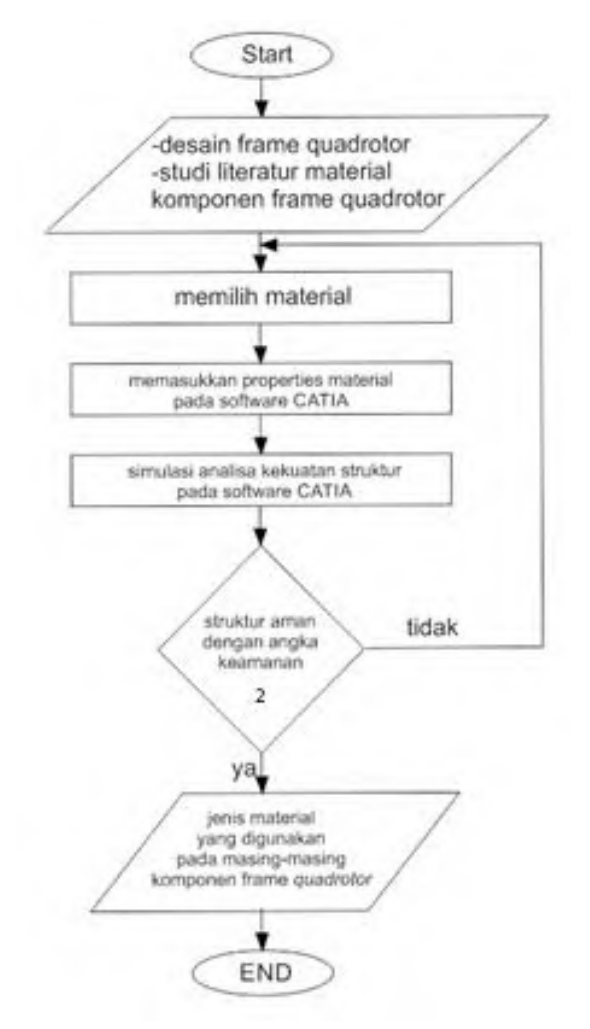

**Gambar 3.3** Diagram Alir Analisa Kekuatan Struktur

# **3.4 Metodologi Simulasi Algoritma Kalman Filter Pada Quadrotor Dengan Software MATLAB**

Untuk mendukung ketepatan quadrotor dalam menyelesaikan misi auto-navigasi menggunakan waypoint, maka di implementasikan algoritma kalman filter guna mengestimasi posisi dan trayektori. Dengan urutan pengerjaan sebagai berikut :

- 1. mendiskritkan persamaan dinamik quadrotor
- 2. Tahap inialisasi/kondisi inialisasi adalah tahap dimana diberikan nilai dugaan awal agar didapat hasil estimasi yang baik
- 3. Implementasi kalman filter dimulai dari tahap prediksi, tahap koreksi, kalman gain sehingga didapat estimasi state dan kovarian error estimasi
- 4. Setelah itu dilakukan simulasi algoritma ini pada software MATLAB

Berdasar langkah-langkah yang telah ditulis diatas, maka diagram alir untuk simulasi Algoritma Kalman Filter Pada Quadrotor Dengan Software MATLAB seperti terlihat pada gambar 3.4

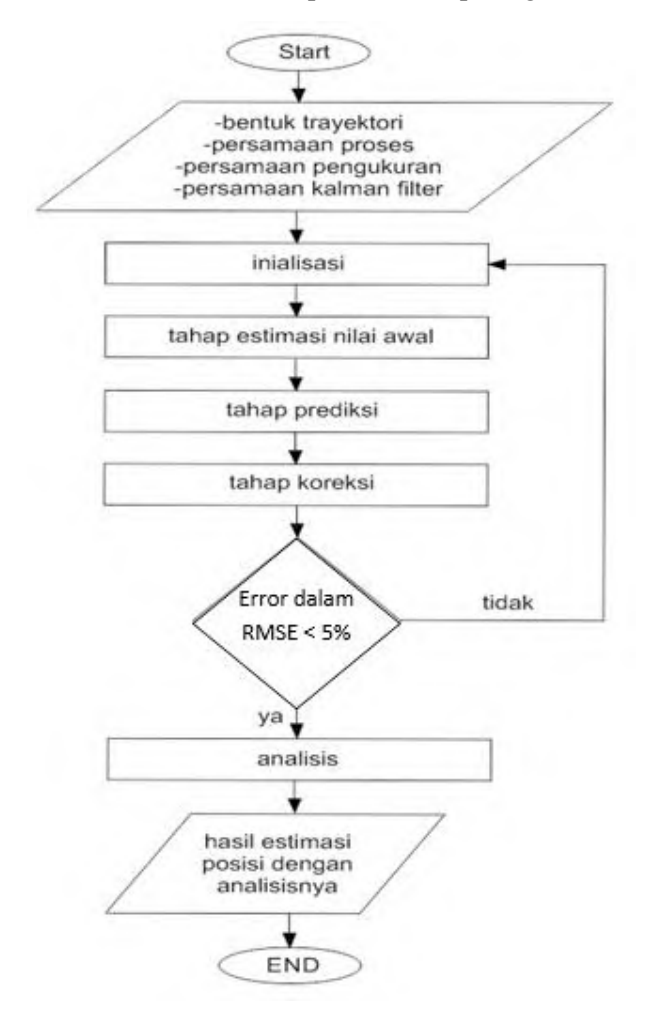

**Gambar 3.4** Diagram Alir Simulasi Algoritma Kalman Filter Pada Quadrotor Dengan Software MATLAB

# **3.5 Metodologi Pengintegrasian Perangkat** *First Person View (FPV)*

Quadrotor yang akan dibuat adalah tipe surveillance, maka dari itu diperlukan perangkat FPV untuk mengambil gambar dan mengirimnya kepusat pemantau pada *Ground Control Station (GCS).* Adapun langkah pengintegrasian perangkat *FPV* seperti berikut :

- 1. Setelah semua perangkat pendukung FPV siap dilakukan pengintegrasian perangkat FPV
- 2. Setting resolusi pada kamera agar cocok dengan resolusi yang disarankan oleh video sender (VTX/VRX)
- 3. Test-range dilakukan tanpa terbang di lapangan terbuka
- 4. Set FPV siap digunakan

Berdasar langkah-langkah yang telah ditulis diatas, maka diagram alir untuk Pengintegrasian Perangkat *First Person View (FPV)* seperti terlihat pada gambar 3.5

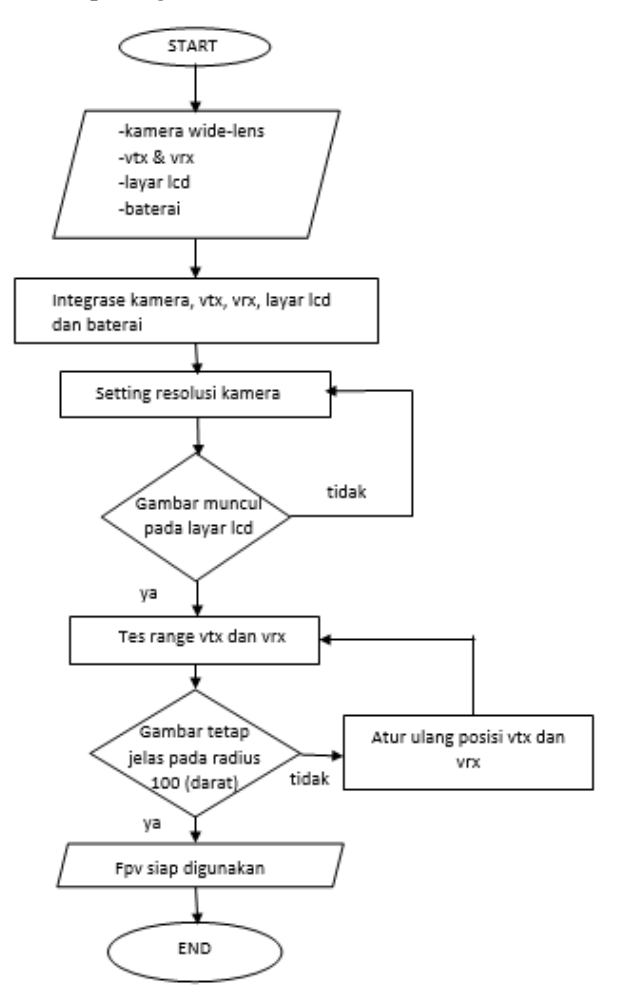

**Gambar 3.5** Diagram Alir Pengintegrasian Perangkat *First Person View (FPV)*

#### **3.6 Sistem** *Quadrotor Surveillance D23*

Pada tugas akhir kali ini, sistem quadrotor yang akan dibangun Nampak pada gambar 3.6 dibawah :

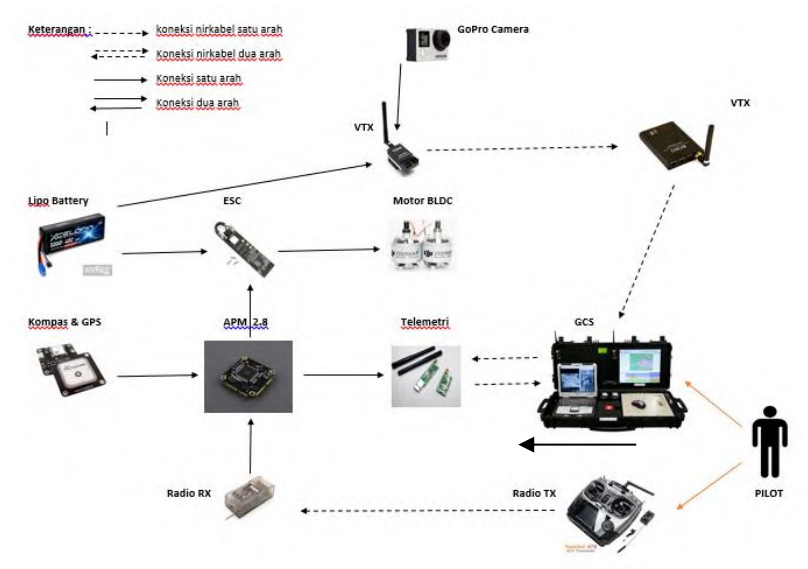

**Gambar 3.6** Sistem Quadrotor Surveillance D23

Sistem ini berpusat pada APM sebagai kontroler dimana terhubung dengan ESC, motor, radio rx, telemetri uhf, gps, kompas dan baterai. Sedangkan video sender mengambil catu daya yang sama dengan APM tapi tidak terhubung dengan APM (data/sinyal). Video sender hanya terhubung dengan kamera yang memiliki catu dayanya sendiri.

# **BAB IV RANCANG BANGUN QUADROTOR**

Dalam proses rancang bangun ini akan dibahas mengenai permodelan fisik, kekuatan struktur, dan proses produksi. Rincian untuk pembahasan pada bab ini adalah sebagai berikut:

**Material penyusun dan komponen elektronik**, akan dibahas mengenai data awal setiap material penyusun. Dalam material penyusun adalah data massa jenis dan kekuatan yield. Dengan bantuan program CATIA, massa rangka quadrotor dapat diketahui dengan cara didapatkan dahulu volumenya. Sedangkan pada komponen elektronik, massa tiap-tiap komponen didapatkan dengan cara penimbangan.

**Permodelan quadrotor menggunakan CATIA.** Bagian-bagian penyusun quadrotor digambar 3 dimensi. Kemudian di-*assembly*  sehingga akan dihasilkan produk virtual quadrotor. Dimana produk virtual ini akan menjadi acuan quadrotor. Dan di akhir sub-bab ini akan dibahas mengenai koefisien-koefisien pendukung untuk simulasi estimasi posisi dengan MATLAB.

**Simulasi Struktur Quadrotor Menggunakan Metode Elemen Hingga.** Dalam tahap ini, lengan dan plat tengah quadrotor akan dianalisis strukturnya. Hanya kedua bagian itu dianalisis karena mendapatkan gaya paling besar. Gaya diterima dari berat quadrotor, berat kargo dan gaya dorong propeller.

**Pembuatan Quadrotor,** dalam sub-bab ini akan dibahas bagaimana proses pembuatan quadrotor, terbagi dalam:

- o Pembuatan rangka
- o Rangkaian elektronik
- o Perangkat lunak

# **4.1 Material Penyusun dan Komponen Elektronik**

# **Material Penyusun**

Beberapa material digunakan dalam rancang bangun Quadrotor. Material utama penyusun rangka Quadrotor dalam Tugas Akhir ini adalah:

| No.            | Nama              | <b>Massa Jenis</b>     | Kekuatan<br>Yield |
|----------------|-------------------|------------------------|-------------------|
|                | Acrylic           | 1180 Kg/m <sup>3</sup> | 69 MPa            |
| $\overline{2}$ | G10               | 1850 Kg/m <sup>3</sup> | 440 MPa           |
| $\overline{3}$ | Aluminium 6061-T6 | $2710 \text{ Kg/m}^3$  | 241 MPa           |
| 4              | Baja (Mur-Baut-   | 7860 Kg/m <sup>3</sup> | 640 MPa (JIS)     |
|                | Ring)             |                        |                   |
|                | <b>Nylon</b>      | 1150 Kg/m <sup>3</sup> |                   |

**Tabel 4.1** Daftar material penyusun rangka Quadrotor

Selain material-material diatas, beberapa penyusun seperti plastik, kertas, kain, kabel dan *double-tape* diabaikan.

## **Komponen Elektronik**

Dengan melakukan penimbangan pada tiap-tiap komponen, didapatkan data sebagai berikut:

| No.            | <b>Nama</b>    | Jumlah | <b>Massa</b>       | <b>Massa Total</b> |
|----------------|----------------|--------|--------------------|--------------------|
|                | Ardupilot Mega |        | $47,52 \text{ gr}$ | $47,52 \text{ gr}$ |
| 2              | <b>ESC</b>     | 4      | 24,85 gr           | $99,4 \text{ gr}$  |
| 3              | Motor          |        | 63,48 gr           | 253,92 gr          |
| $\overline{4}$ | Propeller      |        | $9,6$ gr           | 38,4 gr            |
| 5              | Kabel AWG      | 3      | $9,55$ gr          | 28,66 gr           |
| 6              | Receiver RC    |        | $8,51$ gr          | 8,51 gr            |
| $\tau$         | Gimbal         |        | $148$ gr           | 148 gr             |
| 8              | Kamera Gopro   |        | $152$ gr           | 152 gr             |
| -9             | GPS modul      |        | $15 \text{ gr}$    | $15 \text{ gr}$    |

**Tabel 4.2** Massa komponen elektronik Quadrotor

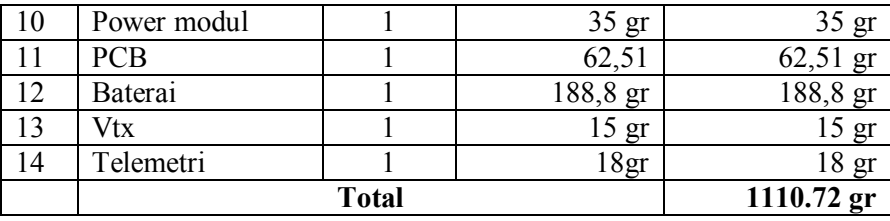

Dan selanjutnya permodelan menggunakan CATIA, selanjutnya akan diketahui:

- Gambar rancang bangun dalam 3D
- Massa, momen inersia, momen inersia polar
- Letak Titik Berat

## **4.2 Cara memilih motor dan propeller**

Pada tugas akhir kali ini penentuan motor dan propeller yang akan dipakai ditetapkan berdasar massa total maksimal quadrotor yakni 1500 gram dan baterai lipo 3s 12,3V. Dimana massa quadrotor yang harus ditanggung tiap motor sebesar *m/4*. Berdasar rujukan forum pada *Drone DIY* dimana kombinasi motor dan propeller harus memiliki kemampuan angkat minimal 1,5 (angka keamanan) dari beban yang ditanggung. Maka dapat kita cari kombinasi motor dan propeller sebagai berikut :

Massa yang ditanggung tiap motor,

$$
m_{mot} = \frac{m}{4}
$$
  

$$
m_{mot} = \frac{1500}{4}
$$
  

$$
m_{mot} = 375 \text{ gram}
$$
 (4.1)

Massa yang ditanggung tiap motor dikali angka keamanan,

$$
m_{aman} = 375 \times 1.5
$$

$$
m_{aman} = 562.5 \, gram \tag{4.2}
$$

Setelah didapat nilai *maman* maka langkah berikutnya untuk menentukan kombinasi motor dan propeller menggunakan tabel data hasil percobaan yang telah dilakukan oleh Jackerber sebagai berikut :

```
Motor: DJI E300 (2212/920Ky) - Page 4 of 4
```
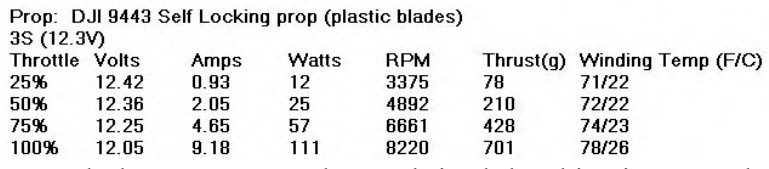

Nampak kemampuan angkat maksimal kombinasi motor dan propeller 701 gram dimana lebih besar daripada *maman* yang diperlukan. Maka ditetapkan kombinasi motor dan propeller yang akan dipakai adalah DJI 2212/920Kv dan propeller DJI 9443.

## **4.3 Pemodelan Quadrotor Menggunakan CATIA**

Dalam perancangan quadrotor sebenarnya bisa dilakukan tanpa permodelan dengan CATIA, namun terdapat kelebihan apabila menggunakan permodelan ini:

- Memperoleh gambaran bentuk virtual quadrotor
- Dapat merencanakan bagaimana proses produksi yang nantinya dilakukan, misalkan drill, bubut, potong, ampelas dan lain-lain.
- Mengetahui material dibutuhkan dan jumlahnya.
- Mendapatkan koefisien-koefisien pendukung analisis struktur dan simulasi MATLAB

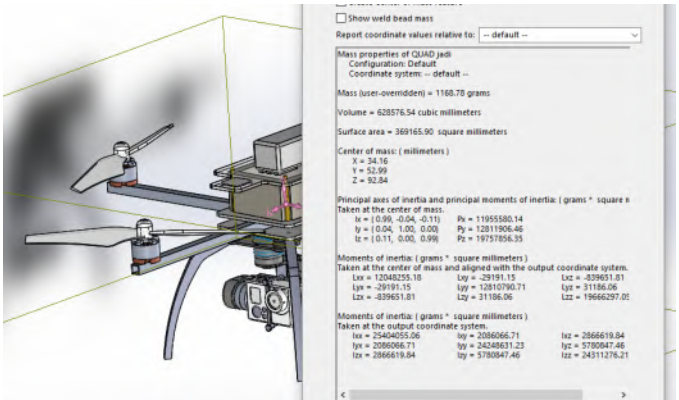

**Gambar 4.1** Mendapatkan nilai massa dan matriks inersia quadrotor dari CATIA

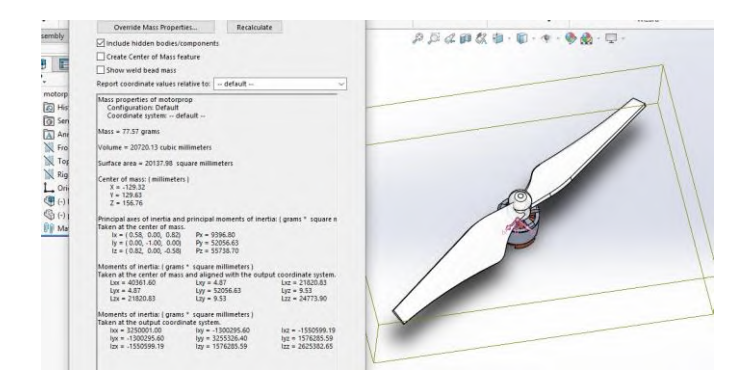

**z Gambar 4.2** Mendapatkan nilai Momen inersia motor-propeller

| No | Koefisien  | Nilai  | Satuan                  |
|----|------------|--------|-------------------------|
|    | Massa (m)  | 1.360  | Kg                      |
| 2  | Lengan (1) | 0.22   | meter                   |
|    | Ix         | 0.0254 | $\text{Kg} \text{ m}^2$ |
|    | Iy         | 0.0242 | $\text{Kg} \text{ m}^2$ |
|    | Iz         | 0.0243 | $Kg \, m^2$             |

**Tabel 4.3** Parameter Hasil Pemodelan dengan Software CATIA

# **4.4 Simulasi Struktur Quadrotor Menggunakan Metode Elemen Hingga**

Dalam simulasi ini, quadrotor dianggap terikat pada bagian tengah (*center of gravity)* kemudian motor diaktifkan dengan putaran maksimum. Dari lampiran tentang motor yang digunakan memiliki spesifikasi gaya tarik maksimum adalah 0,701 Kg-f atau 7,01 Newton. Analisis yang dilakukan hanya gaya-gaya statis.

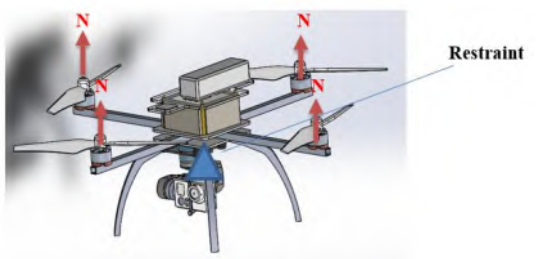

**Gambar 4.3** Diagram benda bebas untuk simulasi struktur Quadrotor

## **4.4.1 Lengan Aluminium**

Diagram benda bebas digambarkan seperti **gambar 4.5** dibawah, restrain berupa pasangan mur-baut dan gaya terdistribusi berasal dari motor-propeller. Kemudian disimulasikan dengan CATIA untuk displacement dan tegangan ekivalen. Tersaji dalam gambar-gambar dibawah ini.

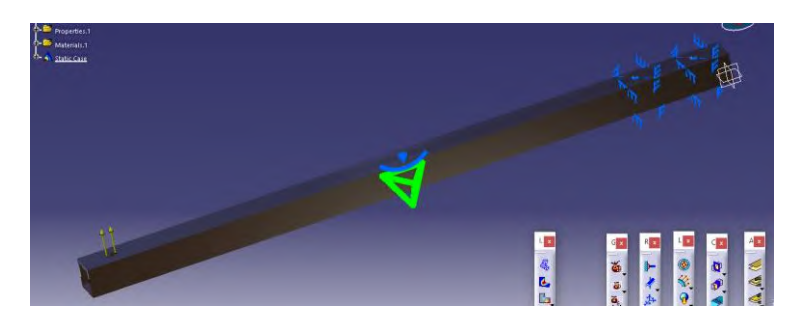

**Gambar 4.4** Diagram benda bebas untuk simulasi struktur lengan Quadrotor

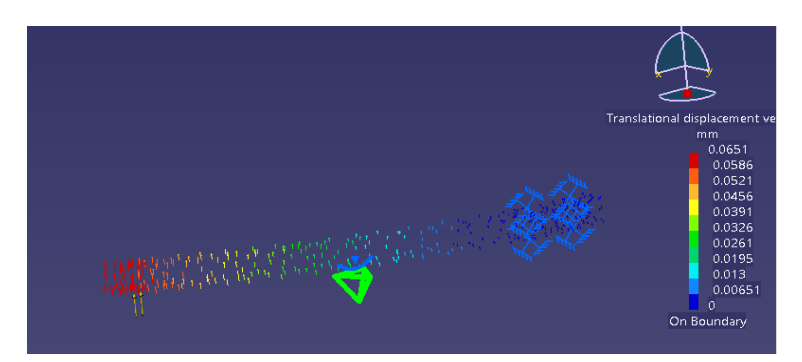

**Gambar 4.5** Vektor displacement pada lengan Quadrotor, bernilai maksimum 0.0651 mm

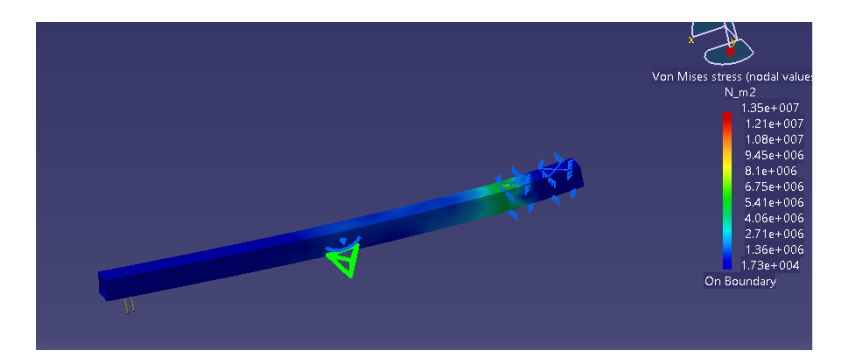

Gambar 4.6 Nodal contour untuk von mises stress dengan tegangan maksimum 13.5 MPa

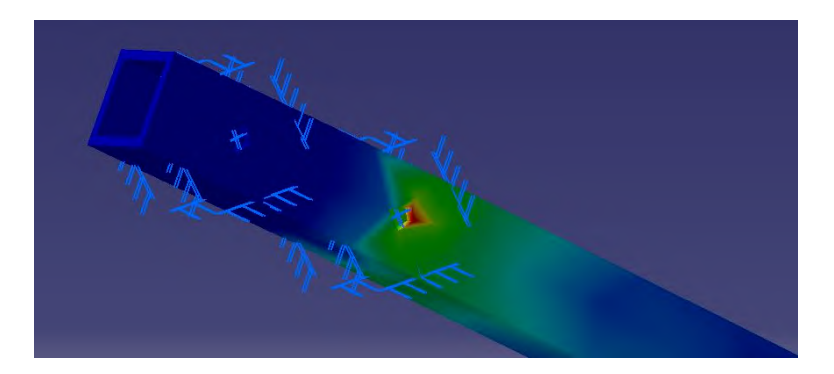

**Gambar 4.7** Nodal contour untuk von mises stress dengan tegangan maksimum dengan perbesaran

Dari **gambar 4.5 - 4.7** diketahui bahwa displacement terbesar bernilai 0.0651 mm berada pada ujung lengan dan tegangan maksimum sebesar 13.5 MPa berada pada lubang baut yang menghubungkan lengan dengan frame. Untuk validasi apakah aluminium cukup kuat untuk menahan beban tersebut, perlu perhitungan dengan mempertimbangkan faktor keamanan. Faktor keamanan yang dipakai dalam analisis ini adalah bernilai terkecil adalah 2.

$$
FS = \frac{Yield \, strength}{Tegangan \, von \,mises} \tag{4.3}
$$

$$
FS = \frac{241 \, MPa}{13.5 \, MPa} = 17.85
$$

Dengan nilai *FS = 17,85* maka bahan **aluminium 6061-T6 telah memenuhi syarat** kekuatan struktur.

#### . **4.4.2 Plat Tengah**

Dengan melakukan hal yang sama seperti lengan quadrotor, mari kita analisis untuk plat tengah (plat yang menghubungkan keempat lengan quadrotor. Pertama, ditentukan dahulu diagram benda bebas quadrotor.

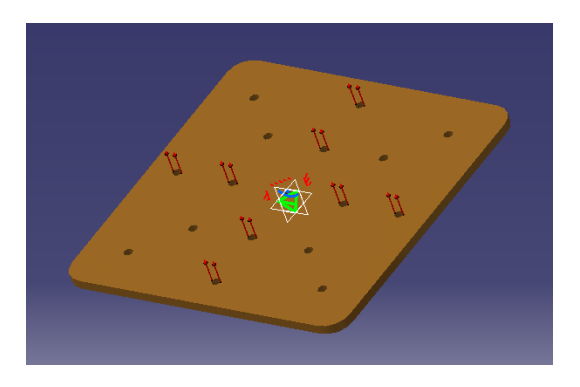

**Gambar 4.8** Diagram benda bebas plat

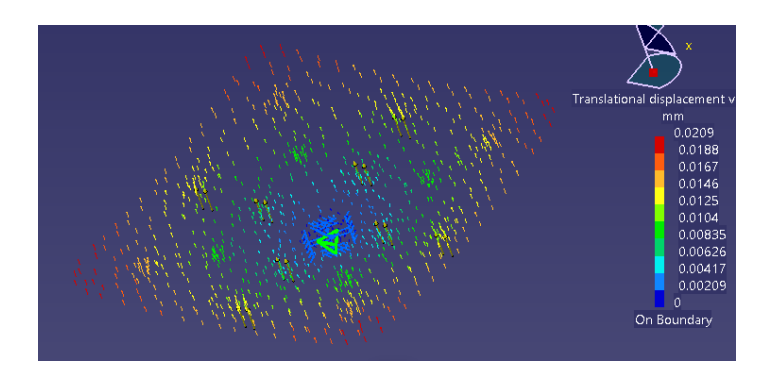

**Gambar 4.9** Vektor displacement pada lengan Quadrotor, bernilai maksimum 0.0209 mm

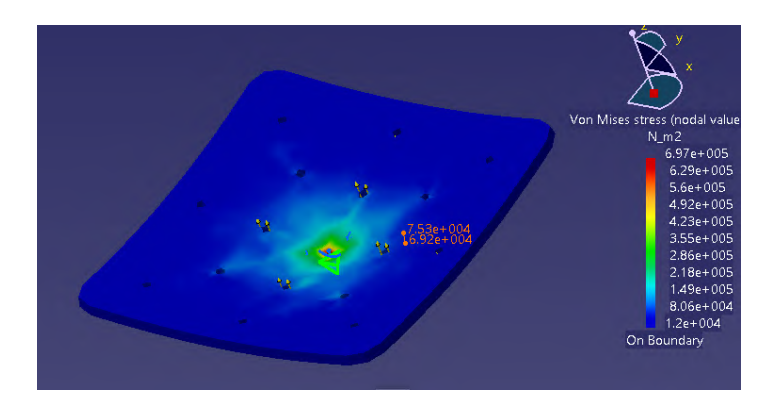

**Gambar 4.10** Nodal contour untuk von mises stress dengan tegangan maksimum 0.697 MPa

Nilai displacement terbesar pada plat adalah 0.209 mm dan tegangan von mises terbesar bernilai 0.697 MPa. Dengan menggunakan persamaan 4.3 yang sama dengan lengan aluminium, dapat diketahui nilai faktor keamanannya.

$$
FS = \frac{440 \, MPa}{0.697 \, MPa} = 631.27
$$

Karena nilai faktor keamanan 631,27, jauh lebih besar dari kriteria yang dibutuhkan yakni 2, Maka **bahan G10 sudah memenuhi syarat** kekuatan struktur.

#### **4.5 Pembuatan Quadrotor**

Setelah quadrotor didesain dan dinyatakan aman dengan uji struktur menggunakan CATIA, langkah selanjutnya adalah pembuatan quadrotor, dibagi dalam beberapa tahap yakni:

#### **4.5.1 Pembuatan Rangka**

Dimensi dan pemilihan material telah dilakukan pada langkah sebelumnya, maka pada tahap ini dilakukan pemotongan dan pembentukan material seperti pada desain. Diawali dengan pembuatan plat tengan, kemudian lengan dan dirakit menjadi satu dengan *landing skid.*

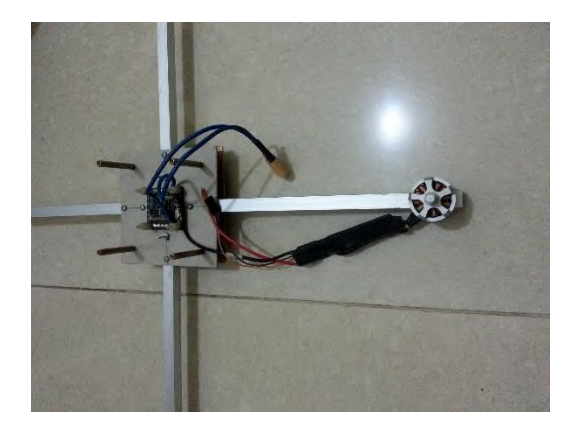

**Gambar 4.11** Perakitan frame dan fitting motor

# **4.5.2 Rangkaian Elektronik**

Rangkain elektronik pada quadrotor dapat dilihat pada gambar 4.12 dan rangkaian ground station control pada gambar 4.13.

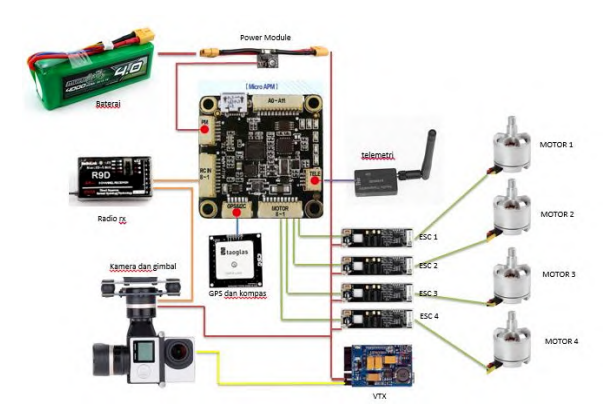

**Gambar 4.12** rangkaian elektronik pada quadrotor

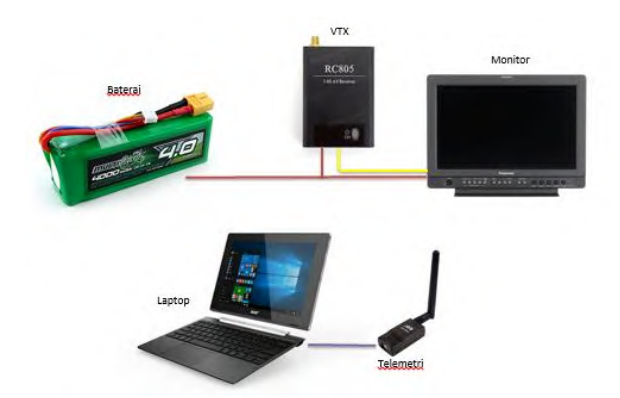

**Gambar 4.13** Rangkaian elektronik untuk Ground Control Station

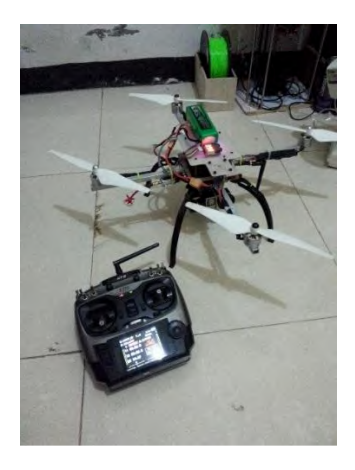

**Gambar 4.14** Hasil perakitan seluruh komponen quadrotor

# **4.6 Perangkat Lunak**

Quadrotor menggunakan perangkat lunak *open-source*  ArduPilot Mega Planner (*Mission Planner*) versi 1.3.32. dikembangkan oleh tim *diydrones.com,* perangkat lunak ini mampu mendownload program dari komputer menuju ArduPilot Mega (APM). Setelah APM terbaca oleh computer maka kita masukkan *firmware quadrotor* konfigurasi (+) yang sudah disediakan oleh *diydrone.com* kedalam APM seperti pada **gambar 4.15**.**Gambar 4.16** dibawah menunjukkan firmware telah berhasil dimasukkan kedalam APM, sehingga sensor gyro, accelerometer, gps, pembaca tegangan dan arus tampak telah bekerja. Setelah semua sensor terbaca baru dikalibrasikan semua sensor satu-persatu.

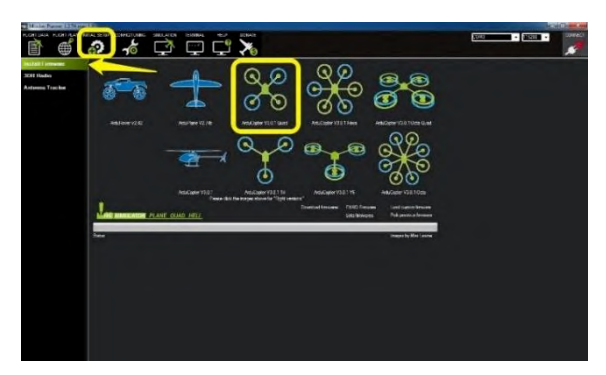

**Gambar 4.15** memasukkan firmware quadrotor kedalam APM

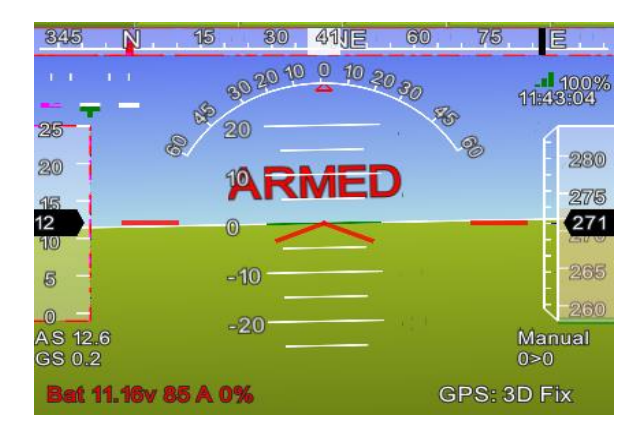

**Gambar 4.16** APM sudah terhubung dengan Mission Planner, sensor gyro, accelerometer, gps, pembaca tegangan dan arus tampak telah bekerja

Dengan *Mission Planner* ini pula lintasan/trayektori kita rancang dengan menggunakan *waypoint* lalu kita masukkan perintah ini kedalam APM pada quadrotor. Trayektori/lintasan terbang quadrotor yang dibuat di *Mission Planner* sama dengan lintasan pada simulasi MATLAB

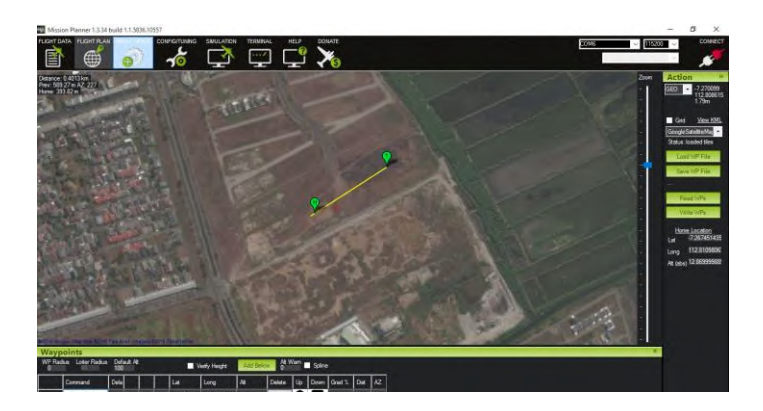

**Gambar 4.17** Pembuatan misi terbang menggunakan Mission Planner

# **4.7 Kalibrasi**

### **4.7.1 Kalibrasi Radio Kontrol**

Setelah semua komponen terpasang dan firmware dimasukkan, maka langkah selanjutnya adalah mengkalibrasi radio control dengan APM. Kalibrasi ini untuk memasukkan nilai PWM minimal dan maksimal pada masing-masing tuas dan channel radio control kedalam APM, dengan langkah sebagai berikut :

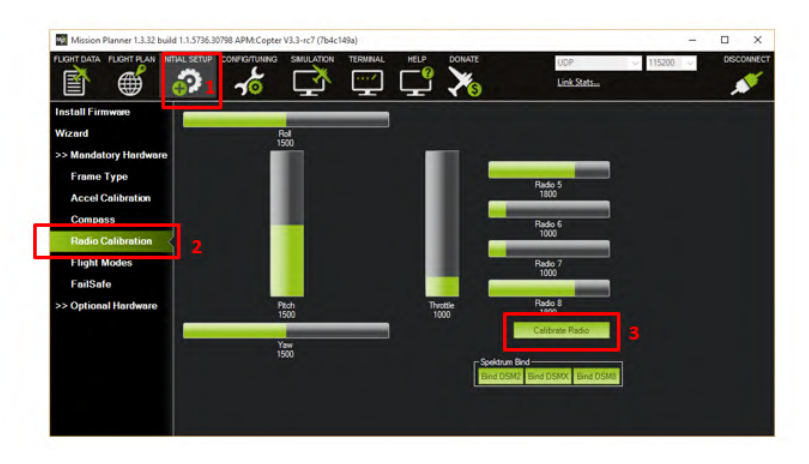

**Gambar 4.18** kalibrasi radio control pada mission planner

- 1. Pilih menu INITIAL SETUP
- 2. Pilih sub-menu Radio Calibration
- 3. Tekan tombol Calibration Radio
- 4. Gerakkan semua tuas pada radio control dari posisi minimalnya ke posisi maksimalnya
- 5. Tekan SAVE

# **4.7.2 Kalibrasi ESC**

Kalibrasi ESC yakni menyamakan posisi nol dan maksimal ESC dengan posisi nol dan maksimal pada radio control yang telah terkalibrasi lebih dahulu dengan APM. Kalibrasi ini sangatlah penting untuk menghindari ESC salah membaca perintah dari radio control, dengan langkah sebagai berikut:

- 1. Hidupkan radio control terlebih dahulu
- 2. Naikkan tuas throttle kekondisi maksimal
- 3. Hidupkan quadrotor
- 4. Terdengar ESC berbunyi beep-beep, turunkan tuas throttle kekondisi nol
- 5. Terdengar ESC bunyi ringtones ESC (setiap merk memiliki bunyi khas masing-masing

## **4.7.3 Kalibrasi Accelerometer**

Kalibrasi accelerometer ini bertujuan agar APM mengetahui level datar dari quadrotor, dengan langkah-langkah sebagai berikut:

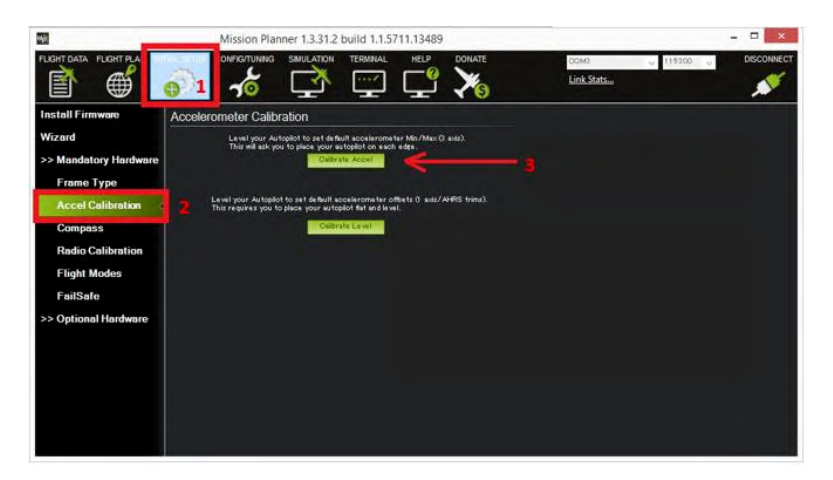

**Gambar 4.19** kalibrasi accelerometer pada mission planner

- 1. Pilih menu INITIAL SETUP
- 2. Pilih sub-menu Accel Calibration
- 3. Pilih Calibrate Accel
- 4. Ikuti setiap perintah untuk memposisikan quadrotor sesuai mission planner
- 5. Jika selesai akan muncul tombol SAVE, lalu tekan

# **4.7.4 Kalibrasi Kompas**

Kalibrasi kompas dilakukan untuk mengurangi kesalahan baca APM menentukan arah mata angin, dengan langkah-langkah sebagai berikut:

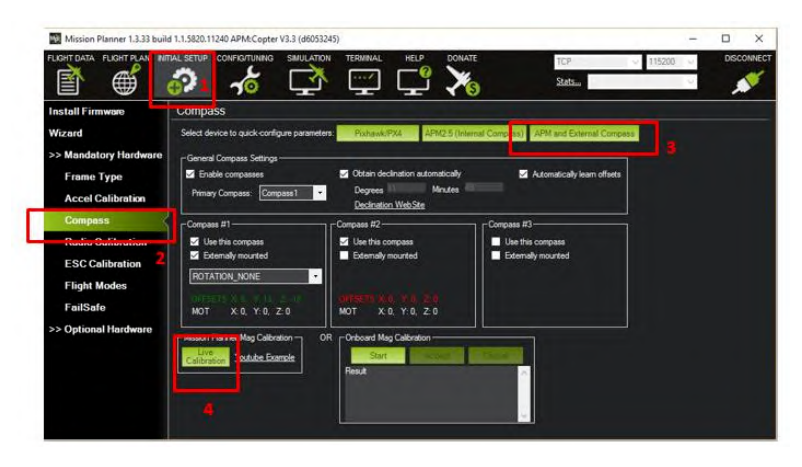

**Gambaar 4.20** kalibrasi kompas pada mission planner

- 1. Pilih menu INITIAL SETUP
- 2. Pilih sub-menu Compass
- 3. Pilih APM and External compass
- 4. Pilih Live Calibration
- 5. Putar quadrotor  $360^{\circ}$  searah jarum jam untuk beberapa posisi (datar, terbalik, kepala quadrotor menghadap atas, kepala quadrotor menghadap bawah, kepala quadrotor menghadap kanan dan kepala wuad rotor menghadap kiri)
- 6. Pilih Save

# **4.7.5 Kalibrasi Power Module**

Pada quadrotor ini dilengkapi dengan power module dimana dapat membaca tegangan dan arus secara real-time yang akan terlihat pada mission planner. Kalibrasi ini sangatlah penting, karena salah satu fitur keamanan fail-safe di ambil berdasarkan tegangan kerja pada quadrotor, maka jangan sampai terdapat kesalahan pada pembacaan. Langkah-langkah kalibrasi power module sebgaai berikut:

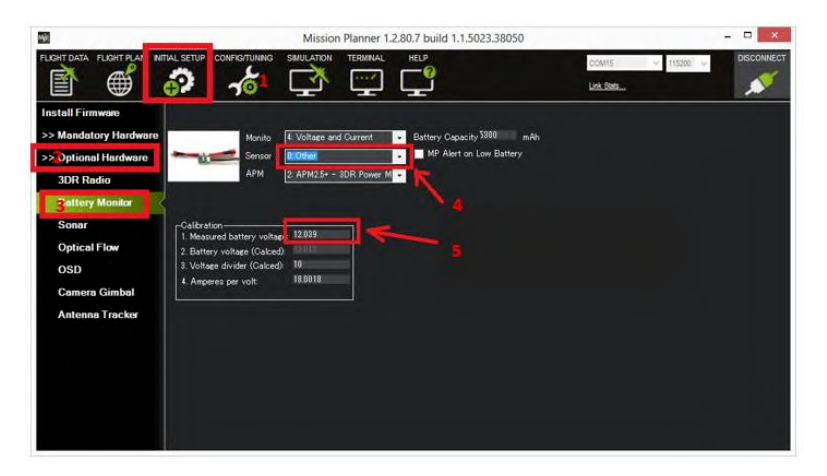

**Gambar 4.21** kalibrasi power module pada mission planner

- 1. Pilih INITIAL SETUP
- 2. Pilih Optional Hardware
- 3. Pilih Battery Monitor
- 4. Pilih Other pada kolom sensor
- 5. Isikan nilai tegangan yang telah diukur dengan alat ukur lain yang telah terkalibrasi (AVO meter)
- 6. Close, maka data yang dimasukkan akan secara otomatis tersimpan

# **4.8 Fail-Safe**

Pada kontroler APM ini dilengkapi fitur *fail-safe*, yakni sistem keamanan jika terjadi hal-hal yang tidak diinginkan saat wahana dalam kondisi terbang baik secara *manual, semi-auto* maupun *auto*. Pada penelitian kali ini fitur *fail-safe* ini di aktifkan dengan settingan sebagai berikut :
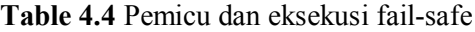

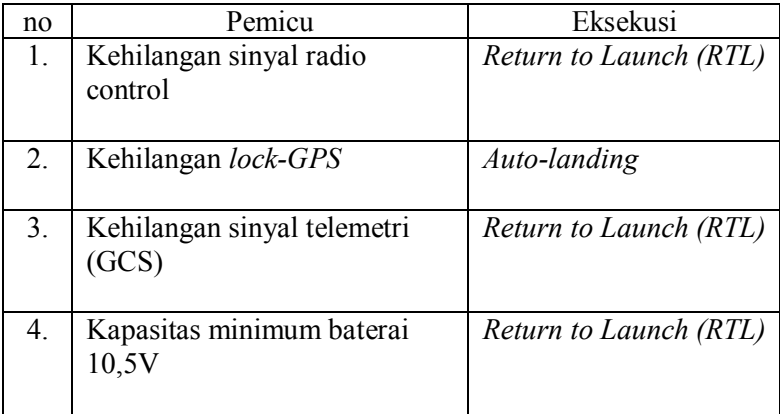

Cara mengaktifkan fitur *fail-safe* pada *mission planner,* 

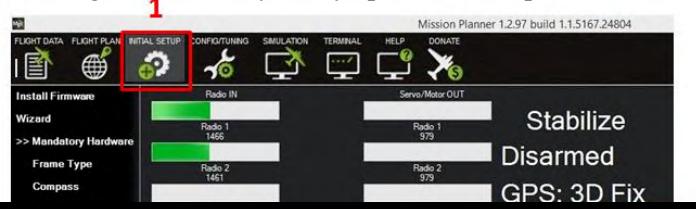

 $\overline{\phantom{a}}$ 

**Gambar 4.22** tampilan setting *fail-safe* pada *mission planner*

- 1. Pilih menu *INITIAL SETUP*
- 2. Masuk sub-menu *FailSafe*
- 3. Memilih eksekusi *fail-safe* yakni *return to launch (RTL)*. Nilai pwm akan terisi secara otomatis untuk pemicu *failsafe* diambil dari nilai dibawah pwm minimum channel 3 radio kontrol, yang mengindikasikan putusnya sinyal dari radio transmiter.
- 4. Mencentang pemicu *low-batt* , dan mengisi voltase minimum untuk picu.
- 5. Mencentang pemicu *GCS fail-safe*

Untuk pemicu yang diakibatkan oleh kehilangan *lock-GPS*  akan aktif secara otomatis sejak firmware dimasukkan. Saat *lock-GPS* hilang, dalam waktu 20 detik wahana akan berhenti dan hovering sampai didapati kembali *lock-GPS.* Tetapi jika sampai 20 detik GPS tdk kembali *lock,* maka akan diambil eksekusi berupa *auto-landing.*

# **4.9 Prasyarat Sebelum Terbang**

Pada tugas akhir kali ini adapun syarat-syarat yang harus dilakukan sebelum menerbangkan quadrotor sebagai berikut:

- 1. Pastikan cuaca cerah dan angin tidak berhembus kencang
- 2. Cek kapasitas dan voltase baterai pada radio control dan quadrotor
- 3. Cek pemasangan propeller jangan sampai terbalik
- 4. Cek putaran motor sesuai konfigurasi quadrotor
- 5. Cek kekuatan sinyal radio control pada layar radio control, pastikan nilai kekuatan sinyal > 95% pada jarak ≤ 100 meter (tes darat).
- 6. Cek kekuatan sinyal dan kualitas gambar video sender (VTX/VRX) pada layar monitor, pastikan gambar nampak jelas pada jarak  $\leq 100$  meter (tes darat).
- 7. Cek kekuatan sinyal telemetri pada layar laptop, pastikan nilai kekuatan sinyal > 95% pada jarak  $\leq 100$  meter (tes darat).
- 8. Pastikan perintah/file misi waypoint yang akan dilaksanakan telah ter-upload ke APM
- 9. Pastikan GPS memperoleh sinyal satelit  $\geq 6$ , agar dapat menentukan posisi secara 3D (pada mission planner tertulis GPS 3D Fix)

#### **BAB V**

# **ESTIMASI POSISI QUADROTOR D23 MENGGUNAKAN KALMAN FILTER**

#### **5.1 Data Pendukung**

### **5.1.1 Data Hasil Pemodelan CATIA**

Dari permodelan dengan menggunakan CATIA diperoleh:

**Tabel 5.1** Data awal Quadrotor

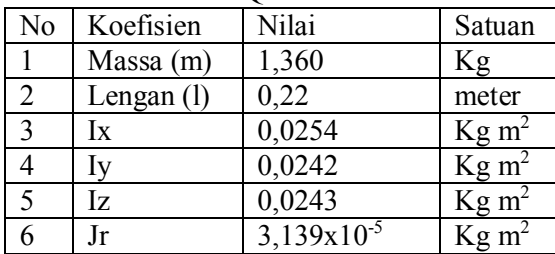

#### **5.1.2 Data Motor DC**

Dari data motor DC brushless diperoleh:

Motor: DJI E300 (2212/920Kv) - Page 4 of 4

Prop: DJI 9443 Self Locking prop (plastic blades)

 $35/12.3M$ 

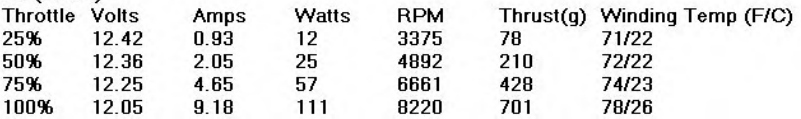

#### **5.1.3 Penentuan kecepatan motor**

Pada tugas akhir kali ini diketahui kecepatan putar motor maksimal tertera pada tabel 8220 rpm. Sedangkan ideal quadrotor dapat hover yakni pada bukaan throttle 50% dengan kecepatan putar 4892 ≈ 5000 rpm. Berdasarkan data diatas maka dapat kita tetapkan kecepatan tiap motor sebagai berikut

Gerak maju lurus kearas sumbu x, dengan syarat kecepatan motor 3 lebih besar dari motor 1 dan motor 2 sama dengan motor 4.

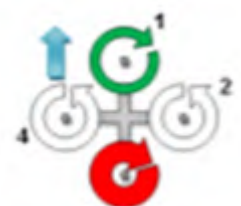

**Gambar 5.1** kecepatan putar setiap motor untuk maneuver maju lurus kearah sumbu x

Maka dapat ditentukan kecepatan motor 1, 2, 3 dan 4 berturut-turut 4500, 5000, 5500 dan 5000 rpm. Sedangkan untuk gerak melingkar adalah gabungan dari gerak roll dan yaw. Karena pada tugas akhir ini wahana bergerak melingkar searah jarum jam, maka kombinasi roll dan yaw berupa roll kearah kiri dan yaw searah jarum jam. Gerak roll didapatkan dari kecepatan putar motor 1 sama dengan motor 3 dan motor 2 lebih besar dari motor 4. Dan ketentuan kedua yakni yaw motor 1 sama dengan motor 3 dan motor 2 serta motor 3 mempunyai kecepatan diatas motor 1 dan motor 3.

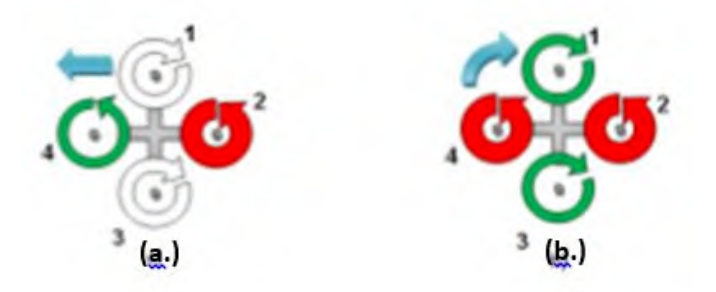

**Gambar 5.2** kecepatan putar setiap motor untuk maneuver (a.) roll dan (b.)yaw

Terlihat dari gambar 5.2 dimana syarat pertama (roll) dan syarat kedua (yaw), motor 1 dan 3 kecepatan sama. Serta motor 2 dan 4 untuk memenuhi syarat pertama (roll) motor 2 mempunyai kecepatan lebih tinggu daripada motor 4, tetapi untuk memenuhi syarat kedua (yaw) besar kecepatan masing-masing motor 2 dan 4 harus lebih besar dari kecepatan putar motor 1 dan 3. Sehingga didapat penentuan kecepatan putar motor 1, 2, 3 dan 4 berturutturut 5000, 6500, 5000 dan 5500.

#### **5.2 Linearisasi**

Pada penelitian kali ini, persamaan yang akan dipakai adalah persamaan 2.4 dan 2.5 hasil dari penelitian sebelumnya oleh **Ankyda dan Kamran, 2015**. Dikarenakan persamaan tersebut belum dalam bentuk linear, maka perlu dilinearkan terlebih dahulu sebelum masuk kedalam kalman filter. Persamaan quadrotor dilinearkan terhadap *u,v,w,p,q,r,U1,U<sup>2</sup>* dan *U3* seperti nampak pada persamaan 5.1 berikut,

$$
\begin{bmatrix}\n\mathbf{i} \\
\mathbf{j} \\
\mathbf{k} \\
\mathbf{k} \\
\mathbf{k} \\
\mathbf{k}\n\end{bmatrix} =\n\begin{bmatrix}\n0 & \bar{r} & -\bar{q} & 0 & -\bar{w} & v \\
-\bar{r} & 0 & p & w & 0 & -\bar{u} \\
q & -\bar{p} & 0 & -\bar{v} & -\bar{u} & 0 \\
0 & 0 & 0 & 0 & \underline{I_{m} - I_{m}} - \underline{J_{m}} \Omega & 0 \\
0 & 0 & 0 & \underline{I_{m} - I_{m}} \Omega & 0 & 0 \\
0 & 0 & 0 & \underline{I_{m} - I_{m}} \Omega & 0 & 0 \\
0 & 0 & 0 & \underline{I_{m} - I_{m}} \Omega & 0 & 0 \\
0 & 0 & 0 & \underline{I_{m} - I_{m}} \Omega & 0 & 0 \\
0 & 0 & 0 & \underline{I_{m} - I_{m}} \Omega & 0 & 0 \\
0 & 0 & 0 & \underline{I_{m} - I_{m}} \Omega & 0 & 0 \\
0 & 0 & 0 & \underline{I_{m} - I_{m}} \Omega & 0 & 0 \\
0 & 0 & 0 & 0 & \underline{I_{m} - I_{m}} \Omega\n\end{bmatrix}
$$

(5.1)

Seperti persamaan matriks datas, maka persamaan linear gerak *quadrotor* dapat dituliskan sebagai berikut:

$$
\dot{u} = v\bar{r} - w\bar{q} - q\bar{w} + r\bar{v} \tag{5.2}
$$

$$
\dot{v} = w\bar{p} - u\bar{r} + q = p\bar{w} - r\bar{u} \tag{5.3}
$$

$$
\dot{w} = u\overline{q} - v\overline{p} - p\overline{v} - q\overline{u} + \frac{v_1}{m} \tag{5.4}
$$

$$
\dot{p} = \frac{I_{YY} - I_{ZZ}}{I_{XX}} \bar{r}q - \frac{J_{TP}}{I_{XX}} \bar{q}\Omega + \frac{U_2}{I_{XX}} \tag{5.5}
$$

$$
\dot{q} = \frac{I_{ZZ} - I_{XX}}{I_{YY}} \bar{r}p - \frac{I_{TP}}{I_{YY}} \bar{p}\Omega + \frac{U_3}{I_{YY}} \tag{5.6}
$$

$$
\dot{r} = \frac{l_{XX} - l_{YY}}{l_{ZZ}} \overline{q} p + \frac{l_{XX} - l_{YY}}{l_{ZZ}} \overline{p} q \tag{5.7}
$$

# **5.3 Keterkontrolan**

Untuk mengetahui suatu sistem terkontrol atau tidak dapat diperoleh dari nilai rank matriks keterkontrolan *Mc,* sedangkan rumus matriks *M<sup>c</sup>* menggunakan persamaan 2.17 :

Dengan nilai matriks A dan B sebagai berikut:

$$
A = \begin{bmatrix} 0 & 0.1 & -0.1 & 0 & -0.1 & 0 \ -0.1 & 0 & 0.1 & 0 & -0.1 \ 0.1 & -0.1 & 0 & -0.1 & -0.1 & 0 \ 0 & 0 & 0 & 0 & -0.00003937 & 0 \ 0 & 0 & 0 & -0.0004545 & 0 & 0 \ 0 & 0 & 0 & 0.0004938 & 0.0004938 & 0 \end{bmatrix}
$$
(5.8)

$$
B = \begin{bmatrix} 0 & 0 & 0 \\ 0 & 0 & 0 \\ 0.7253 & 0 & 0 \\ 0 & 3.9370 & 0 \\ 0 & 0 & 4.1322 \\ 0 & 0 & 0 \end{bmatrix}
$$
(5.9)

Dimana ordo matriks *n = 6*, lalu dilakukan komputasi menggunakan bantuan perangkat lunak MATLAB. Didapatkan hasil rank  $M_c = 6$ , dimana jika nilai rank  $M_c = n$  maka sistem ini dinyatakan terkontrol.

#### **5.4 Keteramatan**

Untuk mengetahui suatu sistem terkontrol atau tidak dapat diperoleh dari nilai rank matriks keterkontrolan *Mo,* sedangkan rumus matriks *M<sup>o</sup>* menggunakan persamaan 2.18 :

Dimana nilai matriks *A* telah diketahui dan matriks C sebagai berikut:

$$
C = \begin{bmatrix} 1 & 0 & 0 & 0 & 0 & 0 \\ 0 & 1 & 0 & 0 & 0 & 0 \\ 0 & 0 & 1 & 0 & 0 & 0 \\ 0 & 0 & 0 & 1 & 0 & 0 \\ 0 & 0 & 0 & 0 & 1 & 0 \\ 0 & 0 & 0 & 0 & 0 & 1 \end{bmatrix}
$$
(5.10)

Dimana ordo matriks *n = 6*, lalu dilakukan komputasi menggunakan bantuan perangkat lunak MATLAB. Didapatkan hasil rank  $M_0 = 6$ , dimana jika nilai rank  $M_0 = n$  maka sistem ini dinyatakan teramati.

#### **5.5 Diskritisasi**

Sebelum masuk dalam Kalman Filter, terlebih dahulu persamaan linear quadrotor didiskritkan terlebih dahulu. Karena persamaan linear quadrotor berbentuk persamaan turunan kedua dan didalamnya juga terdapat turunan pertama, maka persamaan linear quadrotor akan disubtitusikan dengan persamaan diskrit pendekatan turunan pertama (persamaan 2.6) dan kedua (persamaan 2.7) agar didapatkan persamaan posisi sumbu x, y dan z serta sudut roll, pitch dan yaw seperti berikut :

Persamaan sumbu x didapat dari persamaan *u*:  
\n
$$
x_{k+1} = 2x_k - x_{k-1} + (\Delta t)^2 (v\overline{r} - w\overline{q} - q\overline{w} + r\overline{v})
$$
\n
$$
= 2x_k - x_{k-1} + \Delta t[(y_{k+1} - y_k)\overline{r} - (z_{k+1} - z_k)\overline{q} - (\theta_{k+1} - \theta_k)\overline{w} + (\varphi_{k+1} - \varphi_k)\overline{v}
$$

$$
x_{k+1} - \Delta t (y_{k+1}\overline{r} - z_{k+1}\overline{q} - \theta_{k+1}\overline{w} + \varphi_{k+1}\overline{v}) = 2x_k - x_{k-1} + \Delta t (-y_k\overline{r} + z_k\overline{q} + \theta_k\overline{w} - \varphi_k\overline{v}) \tag{5.11}
$$

Personaan sumbu y didapat dari persamaan 
$$
\dot{v}
$$
:  
\n
$$
y_{k+1} = 2y_k - y + \Delta t [(z_{k+1} - z_k)\bar{p} - (x_{k+1} - x_k)\bar{r} + (\phi_{k+1} - \phi)\bar{w} - (\phi_{k+1} - \phi_k)\bar{u}
$$
\n
$$
y_{k+1} - \Delta t (z_{k+1}\bar{p} - x_{k+1}\bar{r} - \phi_{k+1}\bar{w} - \phi_{k+1}\bar{u}) = 2y_k - y_{k-1} + \Delta t (-z_k\bar{p} + x_k\bar{r} - \phi_k\bar{w} - \phi_k\bar{u})
$$
\n(5.12)

Persamaan sumbu z didapat dari persamaan *w*:  
\n
$$
z_{k+1} = 2z_k - z + \Delta t[(x_{k+1} - x_k)\overline{q} - (y_{k+1} - y_k)\overline{p} - (\phi_{k+1} - \phi)\overline{v} - (\theta_{k+1} - \theta_k)\overline{u} + \frac{\Delta t U_1}{m}
$$
\n
$$
z_{k+1} - \Delta t (x_{k+1}\overline{q} - y_{k+1}\overline{p} - \phi_{k+1}\overline{v} - \theta_{k+1}\overline{u}) = 2z_k - z_{k-1} + \Delta t (-x_k\overline{q} + y_k\overline{p} + \phi_k\overline{v} - \theta_k\overline{u} + \frac{\Delta t U_1}{I_{xx}})
$$
\n(5.13)

Persamaan sudut roll didapat dari persamaan 
$$
\dot{p}
$$
:  
\n
$$
\phi_{k+1} = 2\phi_k - \phi + \Delta t \left[ \frac{I_{YY} - I_{ZZ}}{I_{XX}} \bar{r} (\theta_{k+1} - \theta_k) - \frac{I_{TP}}{I_{XX}} \Omega (\theta_{k+1} - \theta_k) \right]
$$
\n
$$
+ \frac{\Delta t}{I_{XX}} \left[ \frac{U_2}{I_{XX}} \right]
$$

$$
\phi_{k+1} - \Delta t \left( \frac{I_{YY} - I_{ZZ}}{I_{XX}} \overline{r} \theta_{k+1} - \frac{I_{TP}}{I_{XX}} \Omega \theta_{k+1} \right) = 2\phi_k - \phi_{k-1} + \Delta t \left( -\frac{I_{YY} - I_{ZZ}}{I_{XX}} \overline{r} \theta_k + \frac{I_{TP}}{I_{XX}} \Omega \theta_k + \frac{\Delta t \ U_2}{I_{XX}} \right) \tag{5.14}
$$

Persamaan sudut pitch didapat dari persamaan 
$$
\dot{q}
$$
:  
\n
$$
\theta_{k+1} = 2\theta_k - \theta + \Delta t \left[ \frac{I_{ZZ} - I_{XX}}{I_{YY}} \bar{r} (\phi_{k+1} - \phi_k) - \frac{I_{TP}}{I_{YY}} \Omega (\phi_{k+1} - \phi_k) \right]
$$
\n
$$
\theta_{k+1} - \Delta t \left( \frac{I_{ZZ} - I_{XX}}{I_{YY}} \bar{r} \phi_{k+1} - \frac{I_{TP}}{I_{YY}} \Omega \phi_{k+1} \right) = 2\theta_k - \theta_{k-1} + \Delta t \left( -\frac{I_{ZZ} - I_{XX}}{I_{YY}} \bar{r} \phi_k + \frac{I_{TP}}{I_{YY}} \Omega \phi_k + \frac{\Delta t}{I_{YY}} \right) \tag{5.15}
$$

Persamaan sudut yaw didapat dari persamaan 
$$
\dot{r}
$$
:  
\n
$$
\varphi_{k+1} = 2\varphi_k - \varphi + \Delta t \left[ \frac{I_{XX} - I_{YY}}{I_{ZZ}} \overline{q} (\varphi_{k+1} - \varphi_k) + \frac{I_{XX} - I_{YY}}{I_{ZZ}} \overline{p} (\theta_{k+1} - \theta_k) \right]
$$
\n
$$
\varphi_{k+1} - \Delta t \left( \frac{I_{XX} - I_{YY}}{I_{ZZ}} \overline{q} \varphi_{k+1} + \frac{I_{XX} - I_{YY}}{I_{ZZ}} \overline{p} \theta_{k+1} \right) = 2\varphi_k - \varphi_{k-1} + \Delta t \left( -\frac{I_{XX} - I_{YY}}{I_{ZZ}} \overline{q} \varphi_k - \frac{I_{XX} - I_{YY}}{I_{ZZ}} \overline{p} \theta_k \right) \tag{5.16}
$$

Semua persamaan x, y, z, roll, pitch dan yaw (persamaan 5.11- 5.16) dirubah kedalam bentuk matriks seperti berikut:

$$
\begin{bmatrix}\n\chi_{k+1} \\
\chi_{k+1} \\
\chi_{k+1} \\
\chi_{k+1} \\
\chi_{k+1} \\
\chi_{k+1} \\
\chi_{k+1} \\
\chi_{k+1} \\
\chi_{k+1} \\
\chi_{k+1} \\
\chi_{k+1} \\
\chi_{k+1} \\
\chi_{k+1} \\
\chi_{k+1} \\
\chi_{k+1} \\
\chi_{k+1} \\
\chi_{k+1} \\
\chi_{k+1} \\
\chi_{k+1} \\
\chi_{k+1} \\
\chi_{k+1} \\
\chi_{k+1} \\
\chi_{k+1} \\
\chi_{k+1} \\
\chi_{k+1} \\
\chi_{k+1} \\
\chi_{k+1} \\
\chi_{k+1} \\
\chi_{k+1} \\
\chi_{k+1} \\
\chi_{k+1} \\
\chi_{k+1} \\
\chi_{k+1} \\
\chi_{k+1} \\
\chi_{k+1} \\
\chi_{k+1} \\
\chi_{k+1} \\
\chi_{k+1} \\
\chi_{k+1} \\
\chi_{k+1} \\
\chi_{k+1} \\
\chi_{k+1} \\
\chi_{k+1} \\
\chi_{k+1} \\
\chi_{k+1} \\
\chi_{k+1} \\
\chi_{k+1} \\
\chi_{k+1} \\
\chi_{k+1} \\
\chi_{k+1} \\
\chi_{k+1} \\
\chi_{k+1} \\
\chi_{k+1} \\
\chi_{k+1} \\
\chi_{k+1} \\
\chi_{k+1} \\
\chi_{k+1} \\
\chi_{k+1} \\
\chi_{k+1} \\
\chi_{k+1} \\
\chi_{k+1} \\
\chi_{k+1} \\
\chi_{k+1} \\
\chi_{k+1} \\
\chi_{k+1} \\
\chi_{k+1} \\
\chi_{k+1} \\
\chi_{k+1} \\
\chi_{k+1} \\
\chi_{k+1} \\
\chi_{k+1} \\
\chi_{k+1} \\
\chi_{k+1} \\
\chi_{k+1} \\
\chi_{k+1} \\
\chi_{k+1} \\
\chi_{k+1} \\
\chi_{k+1} \\
\chi_{k+1} \\
\chi_{k+1} \\
\chi_{k+1} \\
\chi_{k+1} \\
\chi_{k+1} \\
\chi_{k+1} \\
\chi_{k+1} \\
\chi_{k+1} \\
\chi_{k+1} \\
\chi_{k+1} \\
\chi_{k+1} \\
\chi_{k+1} \\
\chi_{k+1} \\
\chi_{k+1} \\
\chi_{k+1} \\
\chi_{k+1} \\
\
$$

$$
\begin{bmatrix} x_{k} \ y_{k} \ z_{k} \ \theta_{k} \ \theta_{k} \ 0 & 0 & 0 \ 0 & 0 & 2 \ 0 & 0 & 0 \end{bmatrix} \begin{bmatrix} x_{k} \ x_{k} \ x_{k} \end{bmatrix} \begin{bmatrix} 2 - \Delta t \overline{r} & \Delta t \overline{q} & 0 \\ -\Delta t \overline{q} & \Delta t \overline{p} & 2 & \Delta t \overline{v} \\ 0 & 0 & 0 & 2 \ 0 & 0 & 2 \end{bmatrix} \begin{bmatrix} x_{k-1} \ y_{k-1} \ z_{k} \ \theta_{k} \ \theta_{k} \ 0 & 0 & 0 \ 0 & 0 & \Delta t \end{bmatrix} \begin{bmatrix} x_{k-1} \ y_{k-1} \ z_{k} \ \theta_{k-1} \ \theta_{k-1} \end{bmatrix}
$$
\n
$$
\begin{bmatrix} x_{k+1} \ \theta_{k} \ \theta_{k} \ \theta_{k} \end{bmatrix} \begin{bmatrix} 0 & 0 & 0 \\ 0 & 0 & 0 \ 0 & 0 & \Delta t \end{bmatrix} \begin{bmatrix} x_{k-1} \ \Delta t \overline{r} + \overline{f_{xx}} \Omega) & 2 & 0 \\ 0 & 0 & 0 & \Delta t \end{bmatrix} \begin{bmatrix} x_{k-1} \ y_{k-1} \ \theta_{k-1} \ \theta_{k-1} \ \theta_{k-1} \end{bmatrix}
$$
\n
$$
\begin{bmatrix} x_{k+1} \ \Delta t \overline{r} + \overline{f_{xx}} \overline{r} \end{bmatrix} \begin{bmatrix} x_{k+1} \ \Delta t \overline{r} + \overline{f_{xx}} \overline{r} \end{bmatrix} \begin{bmatrix} x_{k-1} \ \Delta t \overline{r} + \overline{f_{xx}} \Delta t \end{bmatrix}
$$
\n
$$
\begin{bmatrix} x_{k+1} \ \Delta t \overline{r} + \overline{f_{xx}} \Delta t \overline{r} + \overline{f_{xx}} \overline{r} \Delta t \overline{r} \end{bmatrix} \begin{bmatrix} x_{k+1} \ \Delta t \overline{r} + \overline{f_{xx}} \Delta t \overline{r} \Delta t \overline{r} \end{bmatrix} \begin{bmatrix} x_{k+1}
$$

#### **5.6 Model Sistem**

Pada program matlab penelitian ini, model system yang dipakai adalah model dari persamaan lintasan. Lintasan yang dipakai adalah gerak lurus maju kearah sumbu X dan lintasan melingkar dengan persamaan diskrit yang telah ditentukan seperti berikut:

1. Lurus maju kearah sumbu X :

 $x_{k+1} = x_k + 2$ (5.18)

Serta nilai *y, z, sudut roll, sudut pitch* dan *sudut yaw* diberikan masukan konstan yakni:

$$
y = 10
$$
  
\n
$$
z = 30
$$
  
\n
$$
roll = 0
$$
  
\n
$$
yaw = 0
$$
  
\n
$$
pitch = 0.5
$$
  
\n
$$
yaw = 0
$$

2. Melingkar :

 $x_{k+1} = skala \times \cos r_k$  (5.19)  $y_{k+1} = skala \times \sin r_k$ (5.20)

Dimana nilai skala adalah seberapa panjang jari-jari yang diinginkan dalam meter sebesar 15 dan *r = -0,0314*, serta nilai *z, sudut roll, sudut pitch* dan *sudut yaw* diberikan masukan konstan yakni:

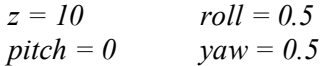

Pada kedua persamaan lintasan tidak diberikan nilai error karena lintasan acuan ini bersifat mutlak benar.

## **5.7 Model Pengukuran**

Sebagai model yang terukur pada program matlab penelitian kali ini adalah persamaan linear gerak dari quadrotor yang disubtitusikan kedalam persamaan model pengukuran pada kalman filter seperti berikut :

Persamaan Model pengukuran Kalman Filter menggunakan persamaan :

Bentuk matrik *H* menyesuaikan dengan dengan jumlah data pengukuran yang digunakan. Pada estimasi lintasan lurus maju kearah sumbu x dan melingkar digunakan jumlah data pengukuran yang sama, yakni *x, y, z, sudut roll, pitch* dan *yaw* sehingga didapat persamaan 5.20:

$$
H = \begin{bmatrix} 1 & 0 & 0 & 0 & 0 & 0 \\ 0 & 1 & 0 & 0 & 0 & 0 \\ 0 & 0 & 1 & 0 & 0 & 0 \\ 0 & 0 & 0 & 1 & 0 & 0 \\ 0 & 0 & 0 & 0 & 1 & 0 \\ 0 & 0 & 0 & 0 & 0 & 1 \end{bmatrix}
$$
(5.21)

Dengan *v<sup>k</sup>* merupakan noise pengukuran berupa vektor random dengan distribusi normal dengan *mean* = 0 dan  $R_k = 0.001$ .

## **5.8 Inisialisasi**

Pada tahap ini nilai awal diberikan untuk menginisialisasi nilai  $\hat{x}$ , karena menggunakan persamaan yang terdiskrit menggunakan pendekatan turunan kedua, maka persamaan ini memiliki dua nilai awal yakni saat *k-1* dan *k*, setiap nilai *k-1 = 0* dan *k = 0,1.* Menggunakan persamaan 2.9 dan 2.10 sehingga didapat nilai  $\hat{x}_{k-1}$ dan  $\hat{x}_k$  sebagai berikut :

$$
\hat{x}_{k-1} = \frac{0 \times 6}{6} = 0 \text{ dan } \hat{x}_k = \frac{0.1 \times 6}{6} = 0.1
$$

Nilai tersebut selanjutnya masuk pada tahap prediksi.

#### **5.9 Estimasi Posisi Kalman Filter**

Sebelum fitur *auto-guidance and navigation* di aktifkan pada *quadrotor*, maka perlu disimulasikan terlebih dahulu menggunakan MATLAB, estimasi posisi menggunakan metode *Kalman Filter* digunakan untuk mengetahui pola gerak quadrotor terhadap trayektori yang telah diberikan. Adapun tahap-tahap estimasi menggunakan *Kalman Filter* sebagai berikut:

#### **5.9.1 Prediksi**

Tahap prediksi pada metode kalman filter mula-mula menghitung prediksi state menggunakan nilai  $\hat{x}_{k-1}$  dan  $\hat{x}_k$  yang dimasukkan kedalam persamaan 2.6 serta menghitung nilai kovarian error prediksi menggunakan inputan nilai kovarian error awal *(P0)* dan kovarian noise error *(Qk).*

Nilai *A* pada persamaan 2.11 didapat dari persamaan 2.23 berikut,

$$
A = E^{-1} \times B \tag{2.23}
$$

Diketahui matrik *E* dan *B,*

$$
E = \begin{bmatrix}\n1 & -\Delta t\overline{r} & -\Delta t\overline{q} & 0 & \Delta t\overline{w} & -\Delta t\overline{v} \\
\Delta t\overline{r} & 1 & -\Delta t\overline{p} & -\Delta t\overline{w} & 0 & \Delta t\overline{u} \\
-\Delta t\overline{q} & \Delta t\overline{p} & 1 & \Delta t\overline{v} & \Delta t\overline{u} & 0 \\
0 & 0 & 0 & 1 & (-\Delta t\overline{r}\frac{I_{rr} - I_{zz}}{I_{xx}} + \Delta t\Omega\frac{J_{rr}}{I_{xx}}) & 0 \\
0 & 0 & 0 & (-\Delta t\overline{r}\frac{I_{zz} - I_{xx}}{I_{rr}} + \Delta t\Omega\frac{J_{rr}}{I_{rr}}) & 1 & 0 \\
0 & 0 & 0 & (-\Delta t\overline{q}\frac{I_{xx} - I_{rr}}{I_{zz}}) & (-\Delta t\overline{p}\frac{I_{xx} - I_{rr}}{I_{zz}}) & 1\n\end{bmatrix}
$$
\n(5.24)

$$
B = \begin{bmatrix} 2 & -\Delta t\bar{r} & \Delta t\bar{q} & 0 & \Delta t\bar{w} & -\Delta t\bar{v} \\ \Delta t\bar{r} & 2 & -\Delta t\bar{p} & -\Delta t\bar{w} & 0 & \Delta t\bar{u} \\ -\Delta t\bar{q} & \Delta t\bar{p} & 2 & \Delta t\bar{v} & \Delta t\bar{u} & 0 \\ 0 & 0 & 0 & 2 & \Delta t(-\frac{I_{rr} - I_{zz}}{I_{xx}}\bar{r} + \frac{J_{rr}}{I_{xx}}\Omega) & 0 \\ 0 & 0 & 0 & \Delta t(-\frac{I_{zz} - I_{xx}}{I_{rr}}\bar{r} + \frac{J_{rr}}{I_{rr}}\Omega) & 2 & 0 \\ 0 & 0 & 0 & \Delta t(-\frac{I_{xx} - I_{rr}}{I_{zz}}\bar{q}) & \Delta t(-\frac{I_{xx} - I_{rr}}{I_{zz}}\bar{p}) & 2 \end{bmatrix}
$$

 $(5.25)$ 

Hasil dari persamaan 2.11yaitu  $\hat{x}_k^-$  berbentuk matrik 6×1,

$$
\hat{x}_{k} = \begin{bmatrix} 197.0466 \\ 9.2260 \\ 226.0134 \\ 5.0290 \\ 0.8518 \\ 1.1678 \end{bmatrix}
$$
 (2.26)

kovarian error prediksi menggunakan persamaan 2.12, ditentukan nilai  $P_0 = Q_k = 0.001$ , sehingga didapat hasil nilai *Ppre* berupa matrik 6×6 seperti dibawah ini:

| \n $Ppre =\n \begin{bmatrix}\n -0.9234 & 3.0057 & -0.0499 & 0.9470 & 1.1550 & 1.0029 \\  1.0020 & -3.0083 & 0.0509 & -0.9662 & -1.1786 & -1.0233 \\  195.5733 & -598.6138 & 10.0541 & -188.6072 & -230.0554 & -199.7107 \\  0 & 0.0002 & -0.0003 & 0.0586 & 0 & 0 \\  -0.0002 & 0.0001 & -0.0003 & 0 & 0.0586 & 0 \\  0.0002 & -0.0004 & 0 & -0.0001 & -0.0001 & 0.0585\n \end{bmatrix}$ \n |
|----------------------------------------------------------------------------------------------------|
|----------------------------------------------------------------------------------------------------|

 $(5.27)$ 

I l I I I I I I

Hasil  $\hat{x}_k^-$  dan *Ppre* digunakan dalam perhitungan pada tahap koreksi.

### **5.9.2 Koreksi**

Pada tahap ini didapatkan nilai estimasi akhir yang telah terkoreksi  $\hat{x}_k$ , nilai kovarian error koreksi  $P_k$  dan optimal kalman gain  $K_k$ . Pertama-tama menghitung optimal kalman gain menggunakan persamaan 2.13 dan hasilnya digunakan untuk menentukan nilai estimasi terkoreksi state dan nilai kovarian error terkoreksi.

Didapatkan hasil  $K_k$  berupa matrik 6×5,

$$
K_k = \begin{bmatrix} 0.9873 & -0.0127 & -0.0040 & -0.0049 & -0.0042 \\ -0.0042 & 0.9961 & 0.0041 & 0.0050 & 0.0043 \\ -49.0249 & 150.0549 & 46.9595 & 57.5597 & 50.4094 \\ 0 & 0 & 0.9832 & 0 & 0 \\ 0 & 0 & 0 & 0.9832 & 0 \\ 0 & 0 & 0 & 0 & 0.9832 \end{bmatrix}
$$

(5.28)

Estimasi state terkoreksi didapatkan menggunakan persamaan 2.14, didapatkan hasil  $\hat{x}_k$  berupa matrik 6×1,

$$
\hat{x}_{k} = \begin{bmatrix} 198.0946 \\ 10.0011 \\ 283.8573 \\ 4.9763 \\ 0.9644 \\ 0.9479 \end{bmatrix}
$$
\n(5.29)

Kovarian error terkoreksi didapatkan menggunakan persamaan 2.15, didapatkan nilai *Pk* berbentuk matrik 6×6,

$$
P_k = \begin{bmatrix} 0.0127 & 0.0127 & 0 & 0.0040 & 0.0049 & 0.0042 \\ 0.0042 & 0.0039 & 0 & -0.0041 & -0.0050 & -0.0043 \\ 49.0249 & -150.0549 & 1 & -46.9595 & -57.5597 & -50.4094 \\ 0 & 0 & 0 & 0.0168 & 0 & 0 \\ 0 & 0 & 0 & 0 & 0.0168 & 0 \\ 0 & 0 & 0 & 0 & 0 & 0.0168 \end{bmatrix}
$$
(5.30)

#### **5.9.3 Plot hasil simulasi lintasan lurus sumbu x**

Hasil yang didapat dari simulasi matlab untuk estimasi posisi lintasan lurus ke arah sumbu x dapat dilihat pada gambar 5.3

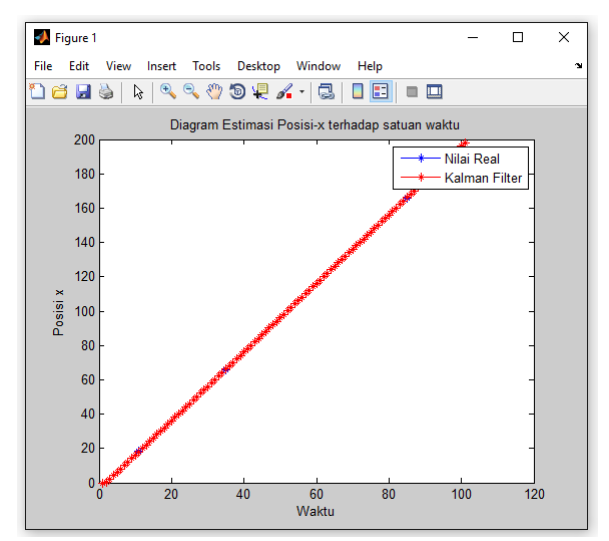

**Gambar 5.3** Grafik waktu vs posisi real dan waktu vs posisi kalman filter

Pada gambar 5.3 terlihat bahwa garis estimasi posisi kalman filter (merah) hampir sama persis dengan garis lintasan real (biru) dengan nilai error (RMSE) 4,84% dan error (RMSE) untuk sudut

pitch sebesar 3,14% dimana keduanya sudah memenuhi kriteria perancangan quadrotor dimana memiliki nilai error masing-masing untuk gerak translasi dan rotasi dibawah 5%.

#### **5.9.4 Plot hasil simulasi lintasan melingkar**

Hasil yang didapat dari simulasi matlab untuk estimasi posisi lintasan melingkar dapat dilihat pada gambar 5.4

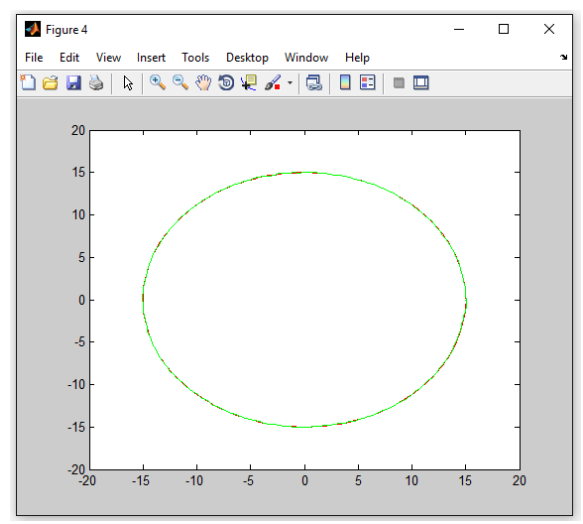

**Gambar 5.4** Posisi real (merah) vs posisi estimasi kalman filter (hijau)

Pada gambar 5.4 terlihat bahwa garis estimasi posisi kalman filter (hijau) hampir sama persis dengan garis lintasan real (merah) dengan nilai error (RMSE) sumbu x 3,42% dan sumbu y 3,01% serta error (RMSE) untuk sudut roll sebesar 3,17% dan sudut yaw 3,12% dimana keempatnya sudah memenuhi kriteria perancangan quadrotor dimana memiliki nilai error masing-masing untuk gerak translasi dan rotasi dibawah 5%.

## **5.10 Plot Hasil Uji Terbang Quadrotor 5.10.1 Plot hasil uji lapangan quadrotor lintasan lurus sumbux**

Pada pengujian terbang lurus maju ke arah sumbu x didapatkan hasil seperti pada gambar 5.5.

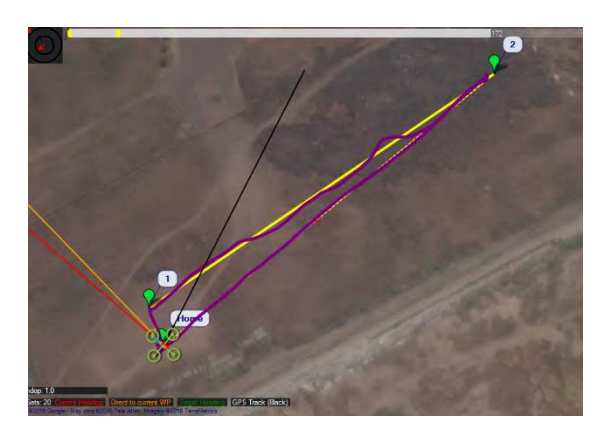

**Gambar 5.5** Lintasan acuan (kuning) vs hasil terbang (ungu) dilihat pada mission planner.

Pada hasil plot uji lapangan dengan lintasan lurus, terlihat pada gambar 5.5 dibagi menjadi dua trayektori, yakni WP1-WP2 dan WP2–home. Trayektori yang telah ditentukan disajikan pada gambar berupa garis kuning, dan lintasan aktual yang dilewati quadrotor adalah garis ungu. Pada trayektori WP1-WP2 terlihat lintasan aktual quadrotor banyak keluar dari lintasan yang semestinya, hal ini diakibatkan karena adanya gangguan dari luar yakni berupa angin yang berhembus kencang pada saat quadrotor terbang dari WP1 menuju WP2. Sedangkan pada trayektori kedua, yakni WP2-home quadrotor sudah cukup baik mengikuti trayektori yang ditentukan, dapat dilihat pada gambar garis lintasan aktual quadrotor menjadi satu dengan garis lintasan trayektori dan hanya pada beberapa bagian sedikit keluar trayektori.

#### **5.10.2 Plot hasil uji lapangan quadrotor lintasan melingkar**

Pada pengujian terbang lintasan melingkar didapatkan hasil seperti pada gambar 5.6.

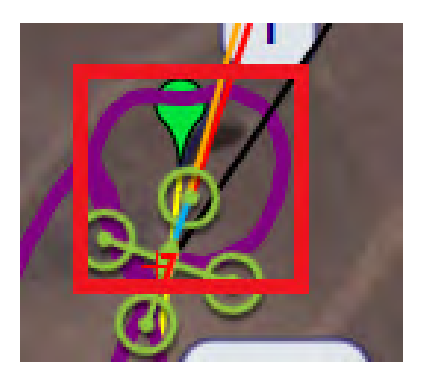

**Gambar 5.6** Lintasan acuan melingkar (kuning) vs lintasan terbang (ungu) dilihat pada mission planner.

Pada hasil plot uji lapangan dengan lintasan melingkar terlihat pada gambar 5.6 bahwa garis trayektori melingkar tidak tersaji dalam file *tlog* pada *flight history*. Namun masih dapat kita amati hasil lintasan aktual quadrotor (garis ungu) mengelilingi WP1 sudah mendekati bentuk lingkaran, kecuali pada sisi atas condong cekung kedalam lingkaran. Hasil seperti ini di akibatkan karena adanya gangguan saat pengambilan data berupa angin yang berhembus sewaktu-waktu.

# **5.11 Perbandingan Hasil Estimasi Kalman Filter dengan Uji Terbang**

## **5.11.1lintasan lurus sumbu x**

Seperti terlihat pada sub-bab sebelumnya, hasil estimasi pada lintasan maju lurus kesumbu-x memiliki nilai error dibawah

5%, sedangkan untuk hasil uji terbang hanya dapat dinyatakan dengan baik atau buruk berdasar kedekatan garis lintasan hasil terbang dan trayektori semestinya (gambar 5.5). Jika keduanya dibandingkan dan dinilai sama-sama berdasarkan kedekatan garis real dan trayektorinya, maka tentu hasil estimasi Kalman Filter lebih baik daripada hasil uji terbang, dimana terlihat pada gambar 5.3 hampir tidak terlihat garis trayektori (garis biru) karena semua tertindih secara keseluruhan dengan garis hasil estimasi (garis merah). Berbeda dengan hasil uji terbang gambar 5.5, sekalipun menggunakan data hasil pengujian yang terbaik pun (WP2-Home), tampak garis hasil terbang (garis ungu) bergeser tidak menimpa garis trayektori (garis kuning) sebanyak 3x. Hal ini diakibatkan karena pada proses estimasi tidak dimasukkannya nilai error akibat hembusan angin (halangan angina diabaikan), sedangkan pada kenyataannya sangat sulit diperoleh kondisi dimana tidak ada angin berhembus sama sekali.

## **5.11.2lintasan melingkar**

Seperti terlihat pada sub-bab sebelumnya, hasil estimasi Kalman Filter untuk lintasan melingkar memiliki nilai error dibawah 5%, sedangkan untuk hasil uji terbang hanya dapat dinyatakan dengan baik atau buruk berdasar kedekatan garis lintasan hasil terbang membentuk sebuah lingkaran utuh (gambar 5.6). Jika keduanya dibandingkan dan dinilai sama-sama berdasarkan kedekatan garis real membentuk lintasan lingkaran utuh, maka tentu hasil estimasi Kalman Filter lebih baik daripada hasil uji terbang, dimana terlihat pada gambar 5.4 garis hasil estimasi (garis hijau) berhasil membentuk lintasan lingkaran utuh tidak ada sisi yang lebih cembung ataupun cekung kedalam. Berbeda dengan hasil uji terbang gambar 5.6, tampak garis hasil terbang (garis ungu) membentuk lingkaran dengan cekungan kedalam pada sisi atas. Hal ini diakibatkan karena pada proses estimasi tidak dimasukkannya nilai error akibat hembusan angin (halangan angina diabaikan), sedangkan pada kenyataannya sangat sulit diperoleh kondisi dimana tidak ada angin berhembus sama sekali.

# **5.12 Hasil Citra Gambar**

Pada pengujian citra gambar, *quadrotor* diterbangkan pada ketinggian kurang lebih 150 meter dan maju kedepan sampai didapati *video receiver* tidak lagi dapat menerima gambar secara baik. Didapat hasil jarak optimum pengujian agar citra gambar tetap dalam kualitas gambar baik pada ketinggian kurang lebih 150 meter radius 550 meter dari *ground stations*. Hasil citra gambar dapat dilihat pada gambar 5.7 seperti berikut:

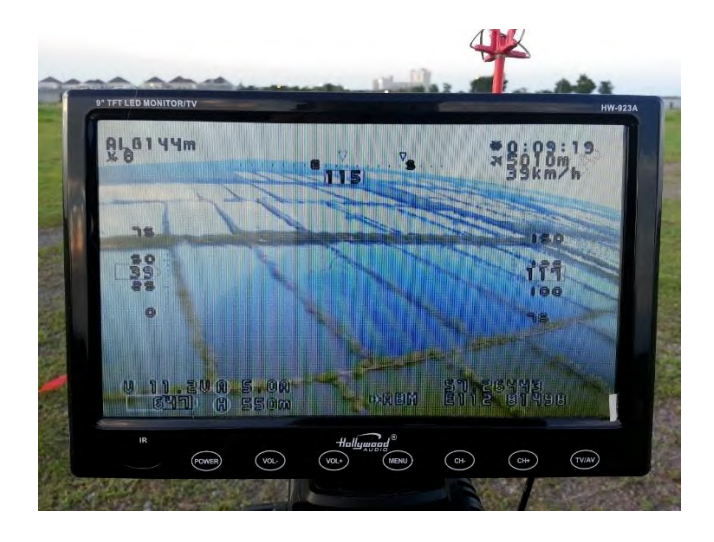

**Gambar 5.7** Citra Gambar dari *quadrotor surveillance D23* pada ketinggian ± 150 meter dan jarak 550 meter dari *ground stations*.

# **BAB VI PENUTUP**

# **6.1 Kesimpulan**

Dari penelitian kali ini telah didapatkan hasil dan dapat disimpulakan sebagai berikut:

- 1. Telah dirancang dan dibangun sebuah *quadrotor surveillance D23* dengan fitur *auto guidance and navigation*, dimensi point to point  $450 \times 450$  mm, bermassa 1360 gram, daya jelajah 550 meter dengan ketinggian terbang aman dibawah 150 meter. Dilengkapi dengan kamera, perangkat *video sender* dan telemetri.
- 2. Dalam simulasi, seluruh *error* dalam *RMSE* sesuai dengan kriteria yaitu kurang dari 5% dengan rincian sebagai berikut:
	- a. Pada lintasan lurus maju ke arah sumbu x didapat nilai *RMSE sumbu x* 4.84% dan *RMSE sudut pitch* sebesar 3.14%.
	- b. Pada lintasan lingkaran didapat nilai RMSE sumbu *x, y, sudut roll* dan *yaw* berturut-turut 3.42, 3.01, 3.17 dan 3.12%.
- 3. Jarak optimum Citra gambar yang dikirimkan *quadrotor*  ke *ground station* dapat diterima secara baik berada pada ketinggian 150 meter dan jarak/radius 550 meter.

# **6.2 Saran**

Untuk saran demi menyempurnakan tugas akhir ini adalah:

- 1. Menyempurnakan perangkat video sender (vtx) dengan kualitas yang lebih baik, karena perangkat vtx yang terpasang sekarang memiliki kualitas kinerja yang tidak cukup baik
- 2. Menyempurnakan antenna telemetri 2 arah, karena pengamatan jauh tidak akan berjalan tanpa komponen ini.

## **DAFTAR PUSTAKA**

- 1. Ankyda, Kamran. 2015. *"Development of a Low-Cost Experimental Quadcopter Testbed Using an Arduino Controller and Software"*. San Jose: San Jose University
- 2. Anonim,en.wikipedia.org/wiki/Sistem\_Pemosisi\_Global, diakses Maret 2015
- 3. Carlos, Nate dkk. 2009. "*IARC Team Quadrotor".*  Virginia:Virginia Tech
- 4. Daniel Wicaksono. 2009. "*Rancang Bangun Sistem Navigasi GPS/INS dan Kompas Digital Dengan Kalman Filter Pada Mikrokontroler AVR".* Jakarta: Universitas Indonesia
- 5. Greg Welch, Gary Bishop. 2012. "*Introduction to Kalman Filter".* Department of Computer Science University of North Carolina Chapel Hill
- 6. Grandin Jr., Hartley. 1986. "*Fundamentals of Finite Element Method"*. New York: Macmillan publishing company
- 7. Gumilar Aristyo. 2011. "*Estimasi Posisi Peluru Kendali Pada Lintasan Menggunakan Unscented Kalman Filter".* Surabaya: Institut Teknologi Sepeluh Nopember
- 8. Gustiyadi F.R. 2012. "*Pengembangan Algoritma untuk Estimasi Posisi Pada Sistem Navigasi dan Trayektori Wahana Nir Awak Bawah Air".* Surabaya: Institut Teknologi Sepuluh Nopember

9. Lukmana M.A. 2012. "RANCANG BANGUN *UNMANNED AERIAL VEHICLE (UAV)* EMPAT BALING-BALING (*QUADROTOR-ARDUCOPTER)".* Surabaya: Institut Teknologi Sepeluh Nopember

## **RIWAYAT PENULIS**

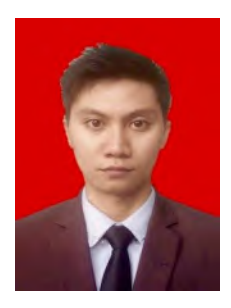

Archit Fadhilah dilahirkan di Pati, 17 Desember 1991. Merupakan anak pertama dari dua bersaudara, dari pasangan ED Harijanto dan Siswantari. Telah menempuh pendidikan formal yaitu di SDN PATI LOR 2, SMPN 3 PATI (2003 - 2006), SMAN 1 PATI (2006 - 2009) dan Diploma 3 di Politeknik Negeri Semarang (2009 - 2012). Setelah lulus studi diploma 3 pada tahun 2012, penulis

melanjutkan studi ke tahap sarjana di Teknik Mesin Institut Teknologi Sepuluh Nopember pada tahun 2013, kemudian fokus pada bidang studi MEKATRONIKA. Pada bulan juli 2016 Penulis mengikuti seminar dan ujian tugas akhir dari Institut Teknologi Sepuluh Nopember. Penulis memiliki harapan agar ilmu yang telah didapatkan dapat berguna untuk agama, bangsa dan negara.